## Postgraduate Library Workshop

**Instructor:** 

**Assistant:** 

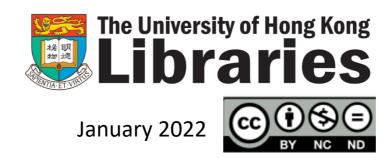

01 02 03 04 05

An idea or

assignment

**@HKU Libraries** 

Literature review

**Organise** 

your

Read and study references

Collect and analyse data

Write and submit

Conducting Research

07 08

Research assessment Research visibility

## 01

An idea or assignment

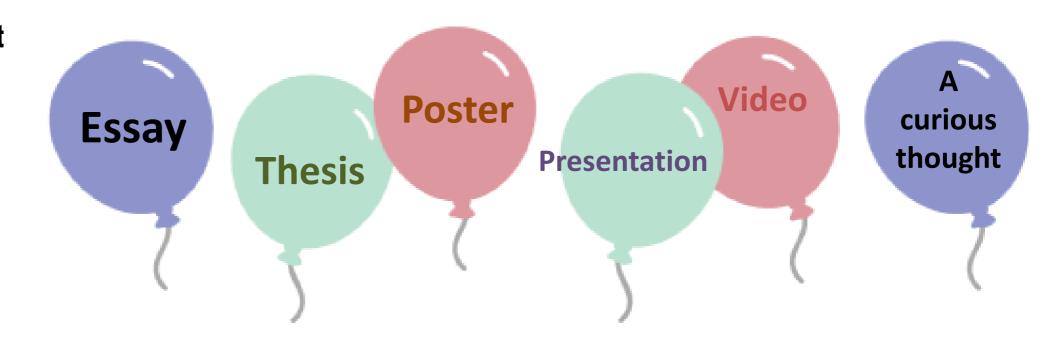

02 03 04

An idea or assignment

**@HKU Libraries** 

Literature review

Organise your references

Read and study

Collect and analyse data

Write and submit

## Conducting Research

Research assessment

Research visibility

## **O2**Literature review

- Search the literature in your area of study
- Summarise prior research
- Identify gaps in current knowledge

## Resources

### **1** Library Collection

Quick start

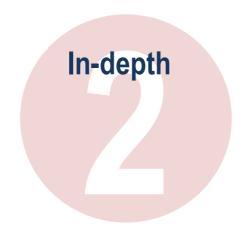

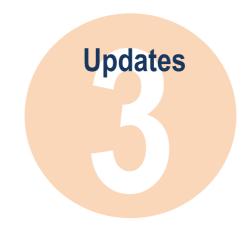

#### **Beyond HKU Libraries**

Request

Visit

Recommend

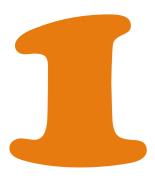

### Library Collection

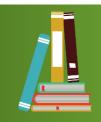

> 3 m Print Books

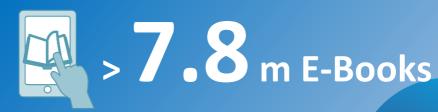

• 180 books for 180 days (Max renewal period is 1080 days)

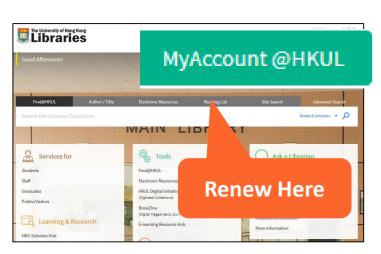

Access anytime, anywhere

> 230,000 **E-Journal** Titles > 960 Databases

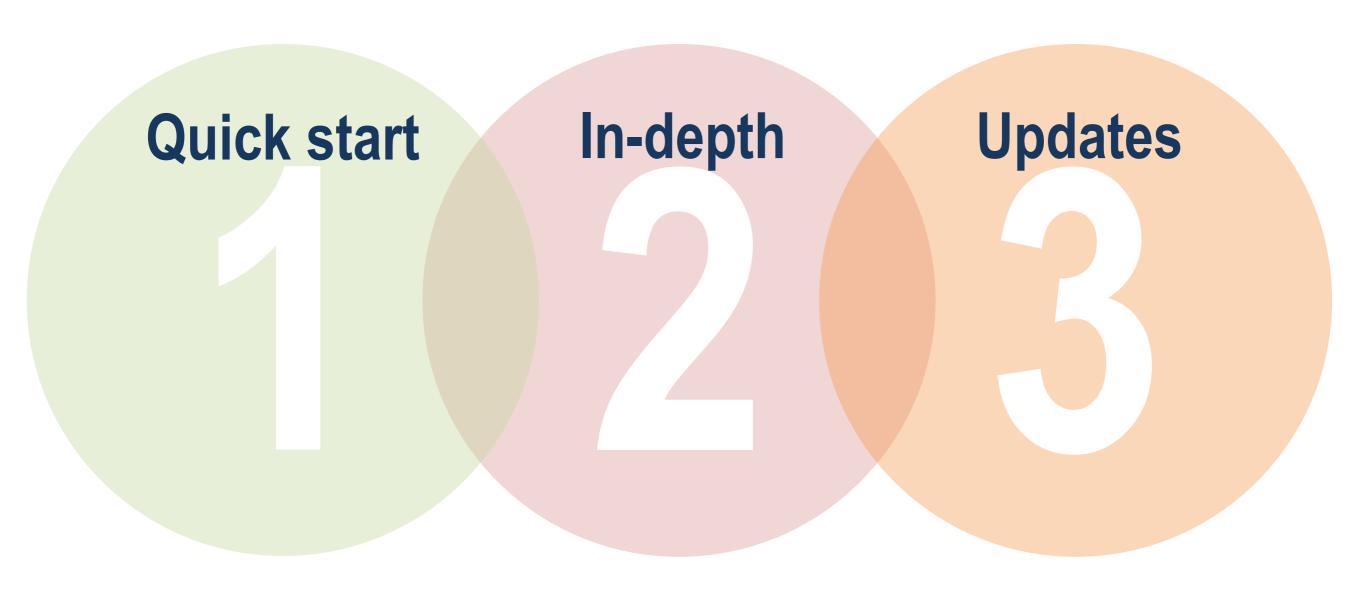

#### **Quick start**

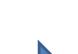

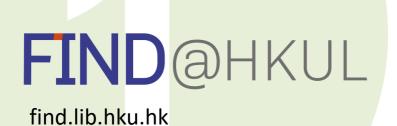

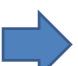

#### **Content**

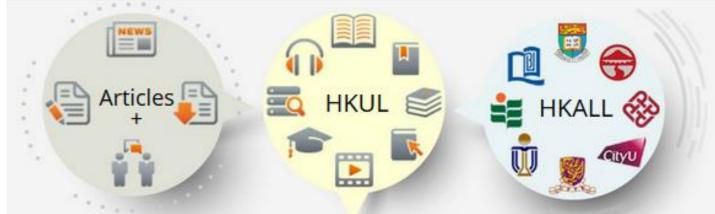

- One-stop search to discover books, e-books, videos, articles, digital media, and more in HKU Libraries
- Search can be **extended to all 8 UGC-funded university libraries** in Hong Kong through HKALL.
- Tips: You can only find library materials indexed in Find@HKUL, mostly English language materials. For using our subscribed databases, refer to In-Depth Search.

#### Laptop/PC

http://lib.hku.hk

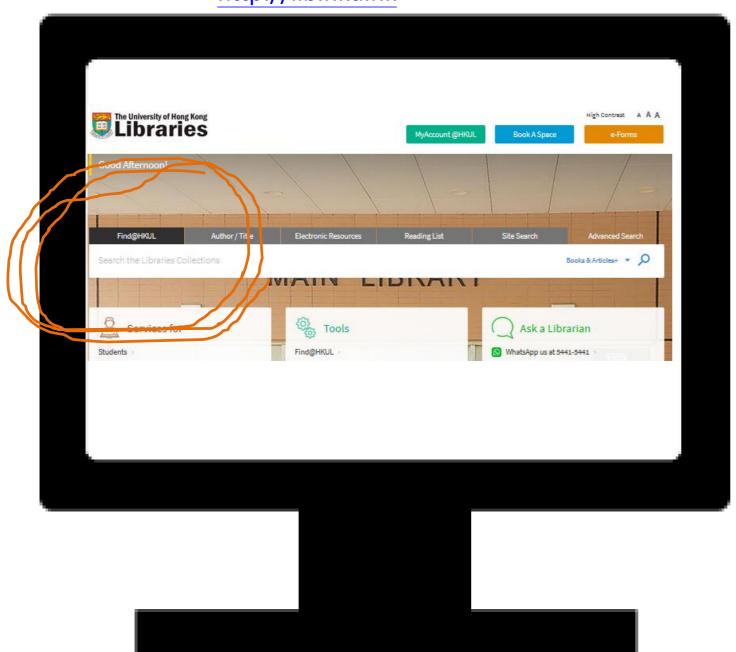

#### Mobile@HKUL

https://libguides.lib.hku.hk/mobilehkul

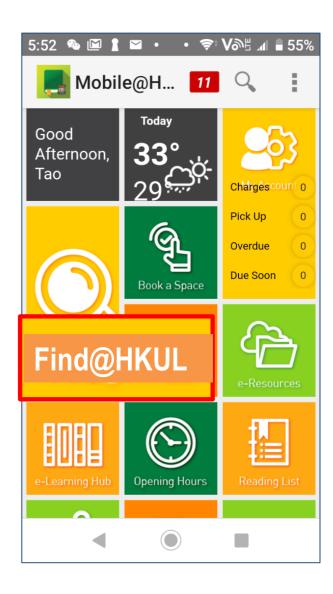

## Let's search

## Topic:

## Does mindfulness help stress reduction?

## Recap...

#### Choose scope

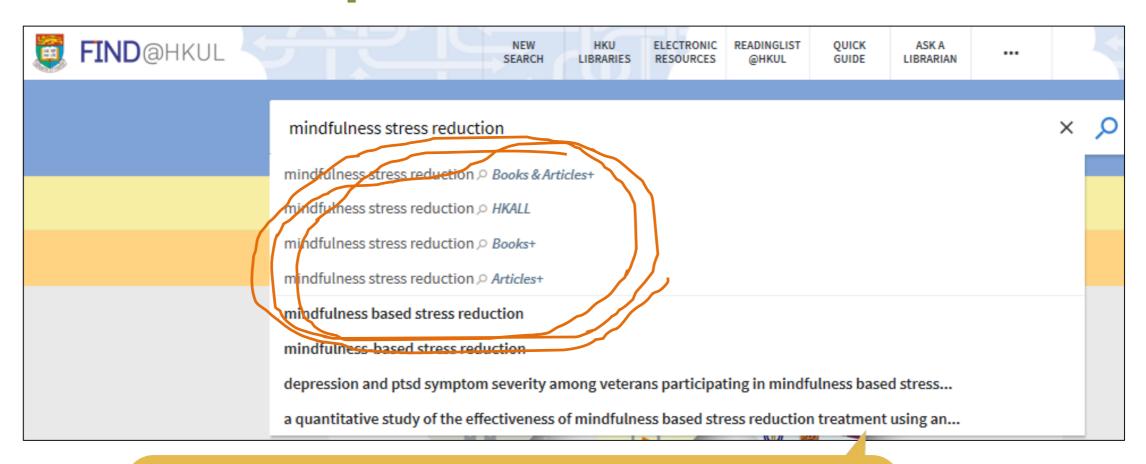

#### **HKUI** Collection

Books+: Print & e-books, journal & newspaper titles, CDs, DVDs, & more. all 8 UGC-funded **Articles+:** Libraries' subscribed articles

#### Beyond HKUL

**HKALL+:** Collections in university libraries.

#### Refine results

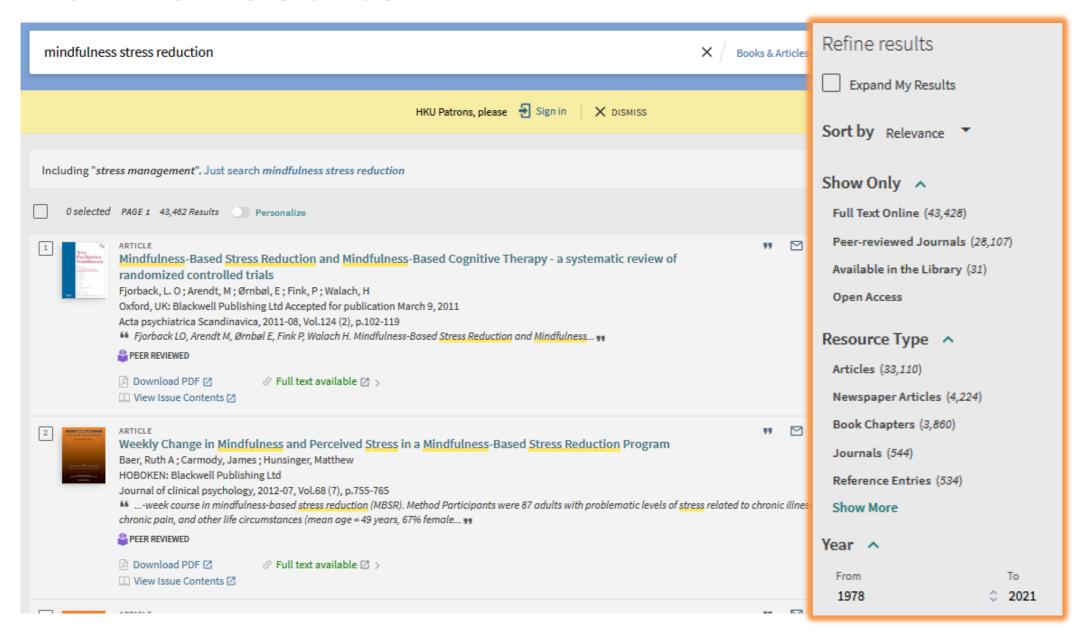

#### An e-Article

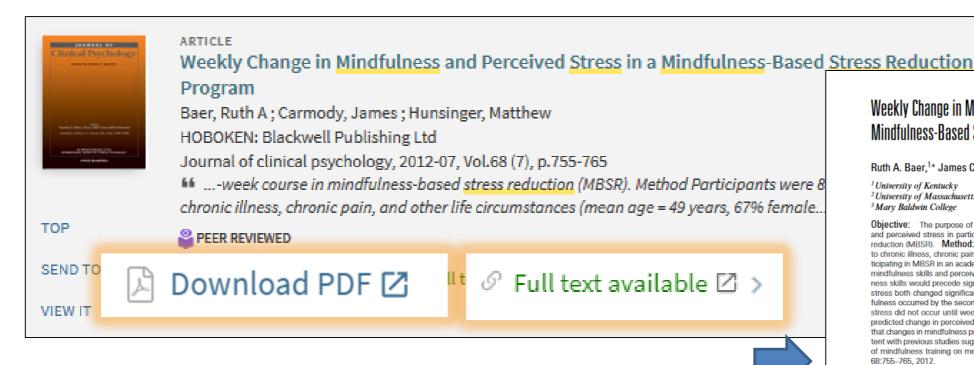

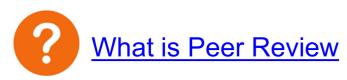

#### Weekly Change in Mindfulness and Perceived Stress in a Mindfulness-Based Stress Reduction Program

Ruth A. Baer, 1\* James Carmody, 2 and Matthew Hunsinger 3

- 1 University of Kentucky
- <sup>2</sup>University of Massachusetts Medical School
- 3 Mary Baldwin College

Objective: The purpose of the study was to examine weekly change in self-reported mindfulness and perceived stress in participants who completed an 8-week course in mindfulness-based stress reduction (MBSR). Method: Participants were 87 adults with problematic levels of stress related to chronic illness, chronic pain, and other life circumstances (mean age = 49 years, 67% female) participating in MBSR in an academic medical center. They completed weekly self-report assessments of mindfulness skills and perceived stress. It was hypothesized that significant improvement in mindfulness skills would precede significant change in stress. Results: Mindfulness skills and perceived stress both changed significantly from pretreatment to posttreatment. Significant increases in mindfulness occurred by the second week of the program, whereas significant improvements in perceived stress did not occur until week 4. Extent of change in mindfulness skills during the first three weeks predicted change in perceived stress over the course of the intervention. Conclusions: Evidence that changes in mindfulness precede changes in perceived stress in a standard MBSR course is consistent with previous studies suggesting that improvements in mindfulness skills may mediate the effects of mindfulness training on mental health outcomes. © 2012 Wiley Periodicals, Inc. J. Clin. Psychol.

Keywords: mindfulness; stress; mindfulness-based stress reduction; weekly change

The benefits of mindfulness training for a variety of problems, disorders, and populations are increasingly recognized. Mindfulness-based stress reduction (MBSR; Kabat-Zinn, 1982, 1990) is among the most commonly cited of the empirically supported mindfulness-based interventions. It was developed in a behavioral medicine setting for heterogeneous groups suffering from a variety of pain and stress-related complaints and has been adapted for a wide range of populations. In its standard form, it includes eight weekly sessions of 2.5 hours, with an all-day session during Week 6, for groups of up to 30 participants. Sessions include intensive practice of three primary mindfulness-based meditation exercises: the body scan, sitting meditation, and gentle yoga, all of which encourage nonjudgmental observation and acceptance of bodily sensations, cognitions, emotional states, urges, and environmental stimuli as they arise. Participants are encouraged to practice these exercises for up to 45 minutes per day, 6 days per week, using

#### Learn more

### Enroll in the online course:

#### An Introduction to Peer Review

- Different types of peer review
- Research integrity issues
- Structure peer review reports
- Respond to peer reviewer comments

### Register a Publons account

https://publons.com/benefits/researchers

Track your publications, citation metrics, peer reviews, and journal editing work in a single platform.

#### An eBook

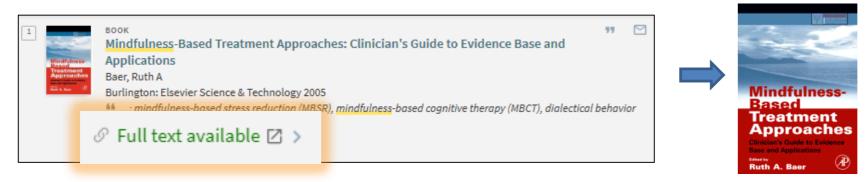

#### **A Print Book**

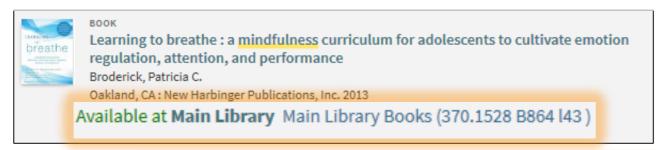

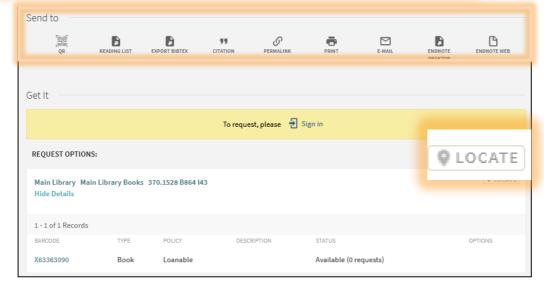

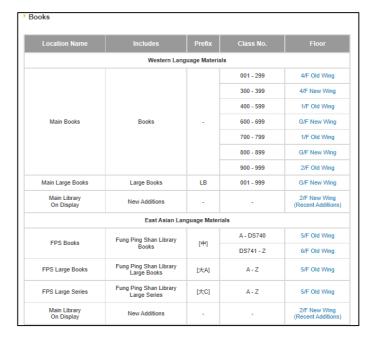

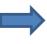

#### **Inter-Branch Delivery Service**

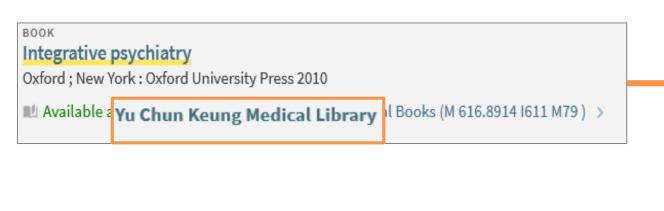

#### **Storage Collection Request**

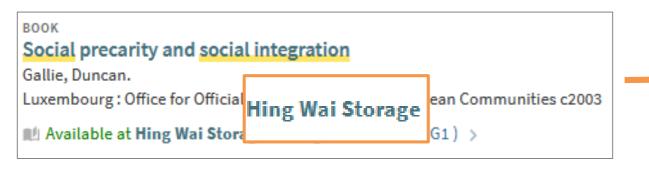

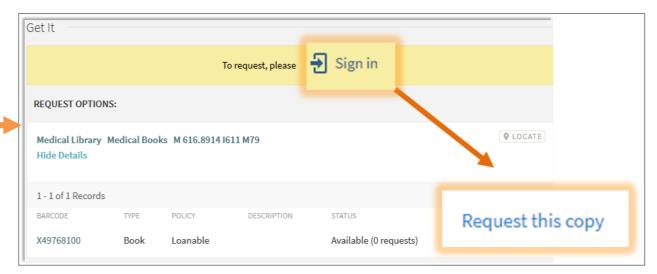

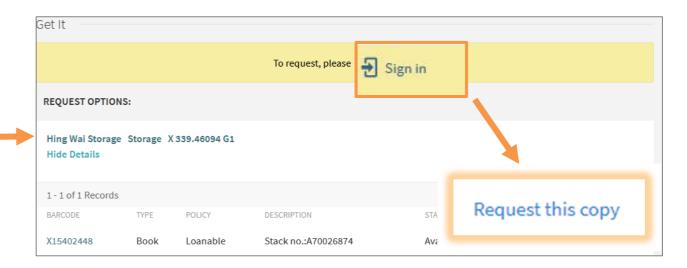

#### HKUL copy is checked out

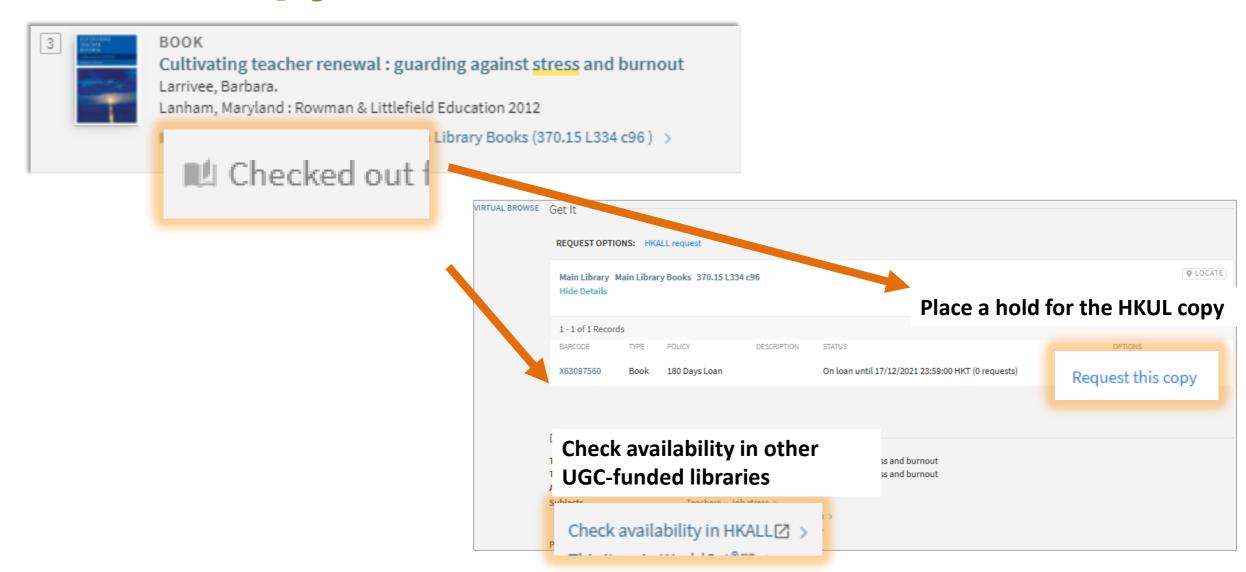

#### Click HKALL Request if a copy is available in another library

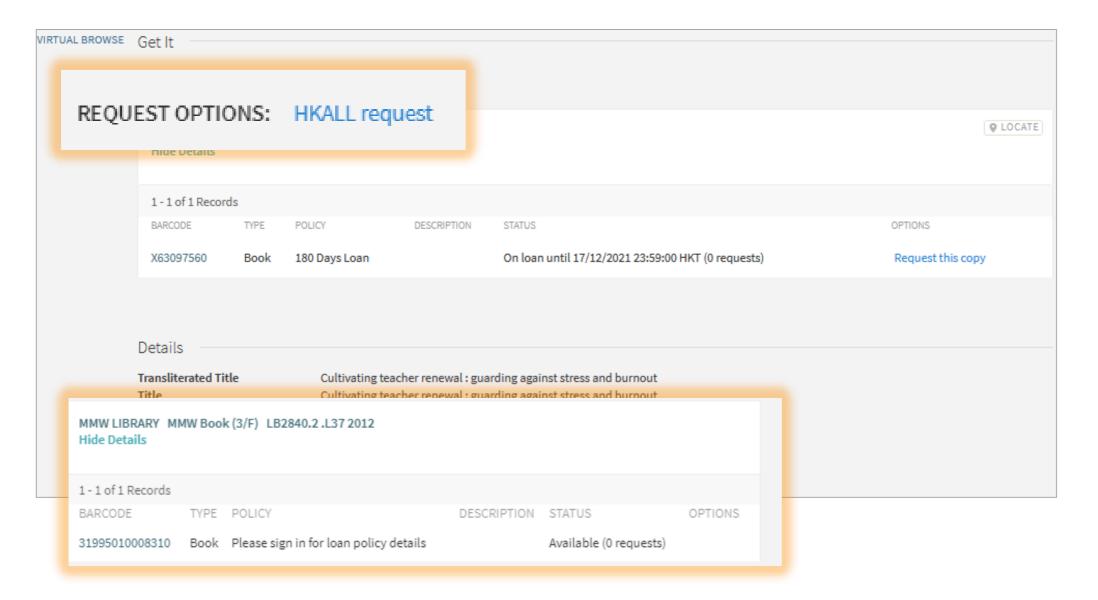

# Test your Skills (I)

- 1. Go to www.menti.com
- 2. Key in the **Code** on top

## Learn More?

Join the workshop

Find@HKUL: Show and Tell

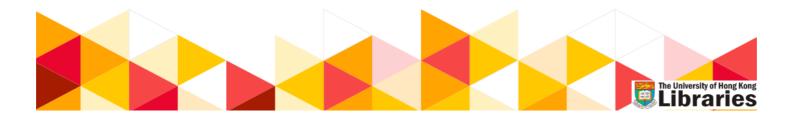

Check schedule and register:

https://lib.hku.hk/cgi-bin/course/list\_gp\_m.cgi?category=2

#### In-depth

HKUL Homepage > Electronic Resources

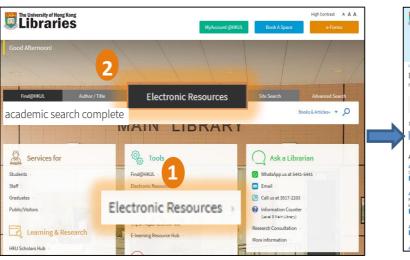

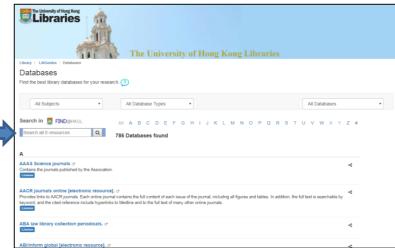

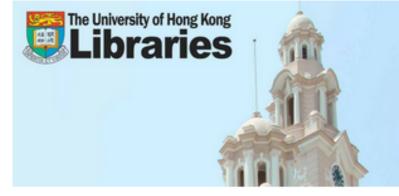

The University of Hong Kong Libraries

#### By subject Reh. By type

### Inter-disciplinary

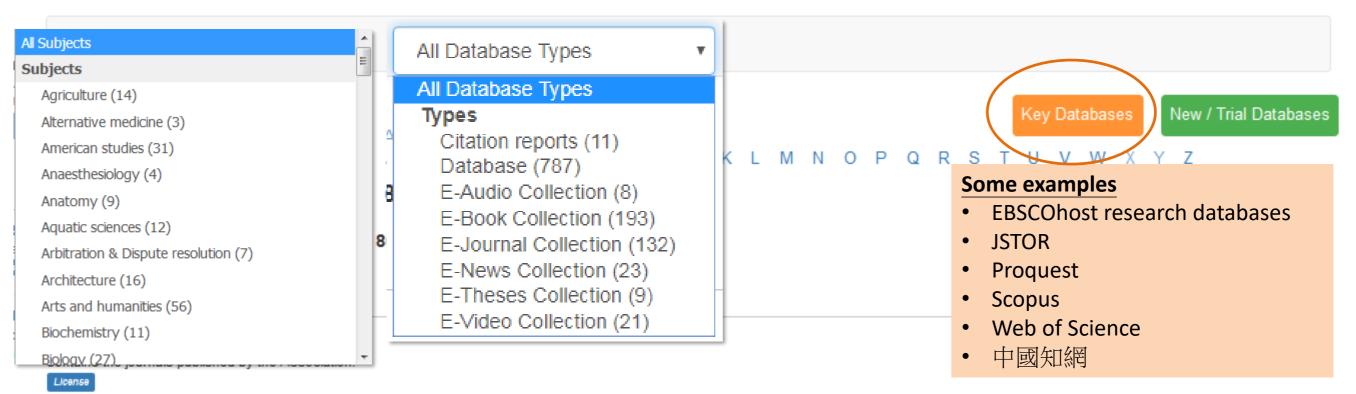

AACR journals online [electronic resource]. @

## Search Tips

**Boolean Operators** 

Connect search terms

Note: Boolean in uppercase for clarity of explanation.
Some databases, however, require Boolean be in uppercase

AND

**Both** terms to appear e.g. energy **AND** pollution

OR

**Either** term to appear e.g. solar **OR** sun

NOT

**Exclude** a term e.g. energy **NOT** nuclear

### More than 1 Boolean Operator

in a search statement

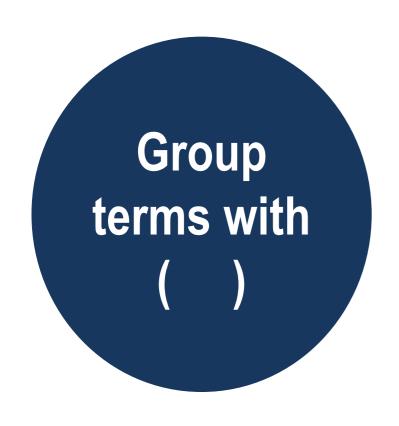

e.g. pollution AND (fossil fuel OR petroleum)

## Search as a phrase

Use quotation marks ""

```
e.g. "law and order"
"United Nations"
```

## Find Variant forms of a Word

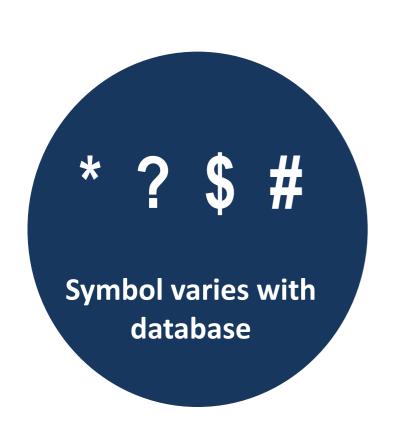

```
If Truncation = *
e.g. cultur* >
culture, cultured, cultural
```

```
If Wildcard = ?
e.g. organi?ation →
organisation, organization
```

# Test your Skills (II)

- 1. Go to www.menti.com
- 2. Key in the **Code** on top

## Let's search

### Database:

- EBSCOhost research databases
- > Academic Search Complete

#### Laptop/ PC

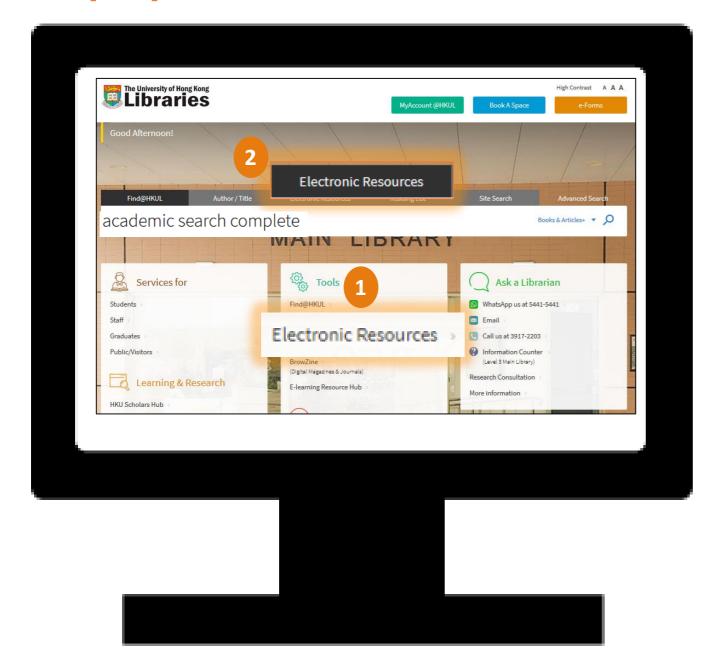

#### Mobile@HKUL

https://libguides.lib.hku.hk/mobilehkul

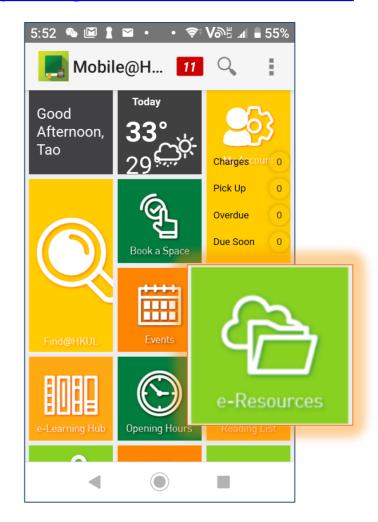

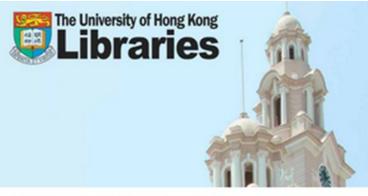

#### The University of Hong Kong Libraries

Library / LibGuides / Databases

#### **Databases**

Find the best library databases for your research. (?)

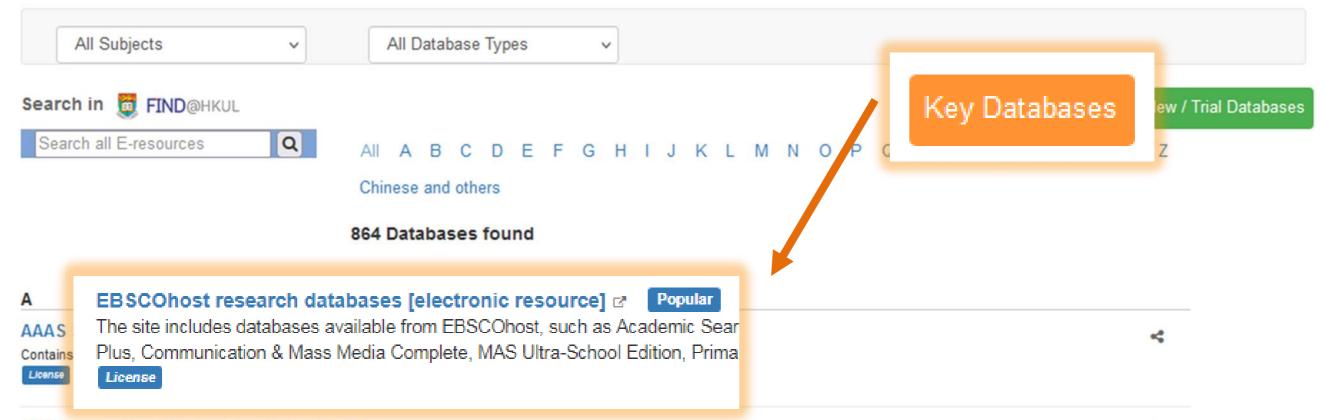

AACR journals online [electronic resource]. @

Provides links to AACR journals. Each online journal contains the full content of each issue of the journal, including all figures and tables. In addition, the full text is searchable by

#### **HKUL Authentication**

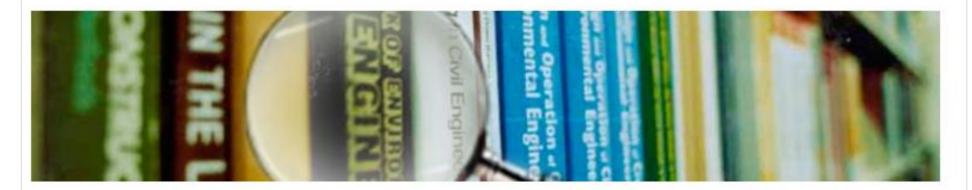

#### Registered library users only.

| ortal UID / Library card number: |  |  |  |
|----------------------------------|--|--|--|
|                                  |  |  |  |
|                                  |  |  |  |

| PIN: |  |  |  |  |
|------|--|--|--|--|
|      |  |  |  |  |

- What is my login and PIN?
- For Alumni, HKU SPACE Students, Circle of Friends and JULAC Card Holders:
- Set / Forgot PIN
- Change PIN

Submit

nit Reset

#### **EBSCO**

#### Select Resource

UNIV OF HONG KONG

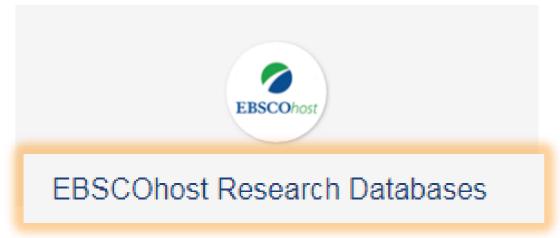

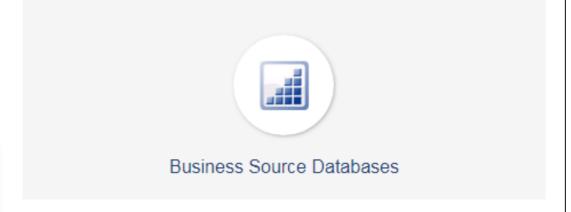

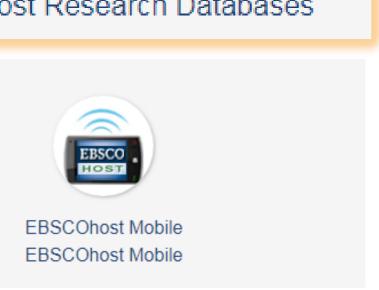

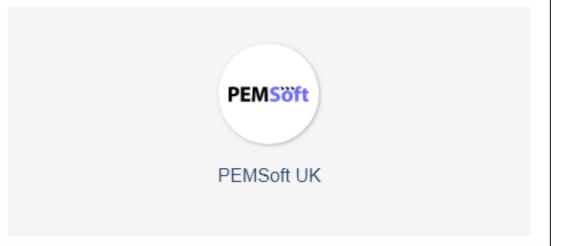

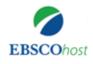

#### Choose Databases | Select another EBSCO service

To search within a single database, click the database name listed below. To select more than one database to search, check the boxes next to the databases and click Continue.

University of Hong Kong Libraries

#### Continue

Select / delect all

#### **Academic Search Complete**

omprehensive scholarly, multi-disciplinary full-text database, with more than 8,500 full-text periodicals, including more than 7,300 peerdexing and abstracts for more than 12,500 journals and a total of more than 13,200 publications including monographs, reports, conference

proceedings, etc. The database features PDF content going back as far as 1887, with the majority of full text titles in native (searchable) PDF format. Searchable cited references are provided for more than 1,400 journals.

#### America: History & Life

America: History and Life is the definitive index of literature covering the history and culture of the United States and Canada, from prehistory to the present. With indexing for 1,700 journals from as far back as 1910, this database is without question the most important bibliographic reference tool for students and scholars of U.S. and Canadian history.

More Information

#### Art Full Text (H.W. Wilson)

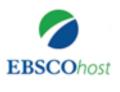

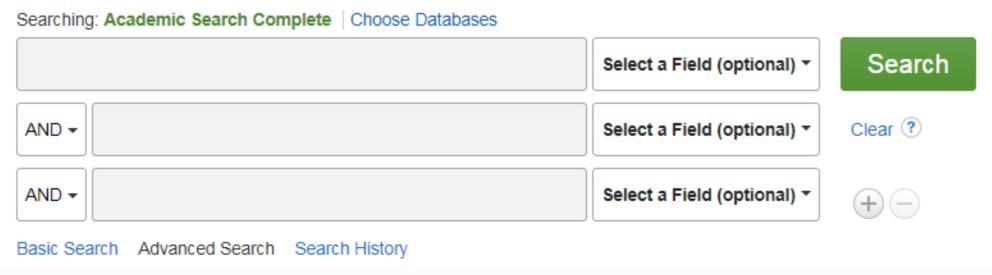

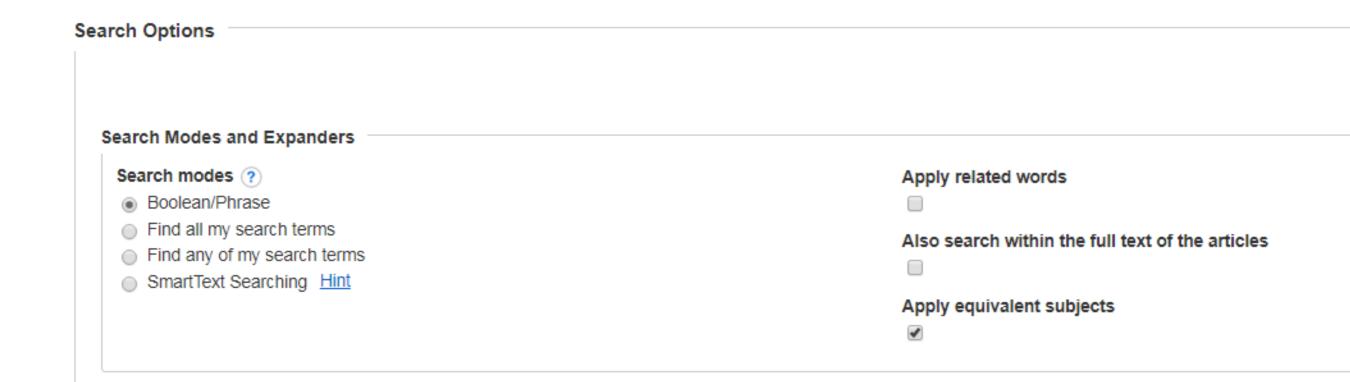

## Topic:

## Fake news on social media

## Recap...

## Build a search statement (example)

| Concepts         | E-learning                       | Higher education                            |
|------------------|----------------------------------|---------------------------------------------|
| Related<br>terms | Online learning Online education | Tertiary education Post-secondary education |

#### Search statement:

(e-Learning OR online learning OR online education) AND (Higher education OR Tertiary education OR Post-secondary education)

# Test your Skills (III)

- 1. Go to www.menti.com
- 2. Key in the **Code** on top

### Build a search statement

| Concepts         | Fake news                     | Social media                             |
|------------------|-------------------------------|------------------------------------------|
| Related<br>terms | Misinformation Disinformation | Online social networking Social websites |

("Fake news" OR Misinformation OR Disinformation)

#### **AND**

"Social media" OR "Online social network\*" OR "Social website\*")

### Refine results

Peer reviewed; Year: 2019 to current; Language = English

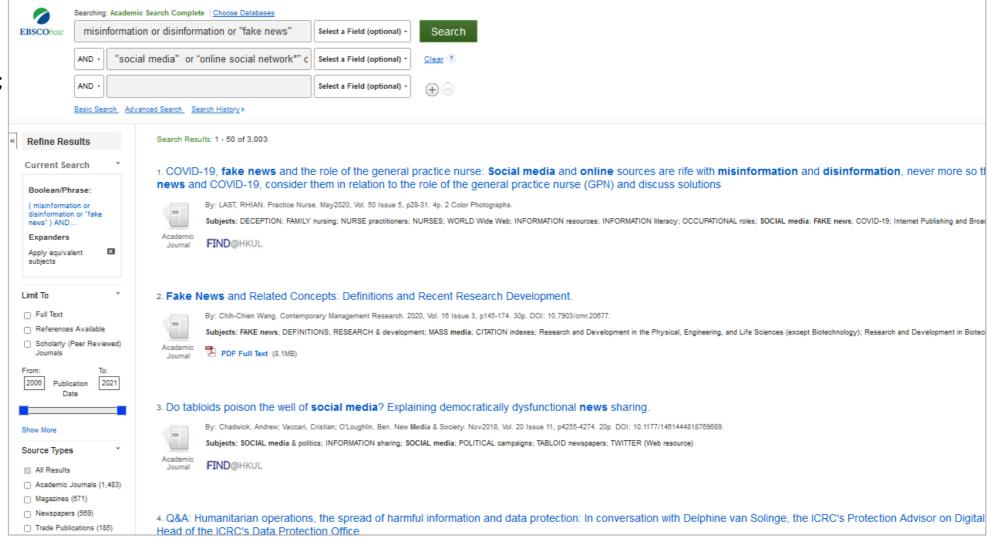

### Relevant?

#### IN A WORLD OF "FAKE NEWS," WHAT'S A SOCIAL MEDIA PLATFORM TO DO?

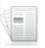

By: Aswad, Evelyn Mary. Utah Law Review. 2020, Issue 4, p1009-1028. 20p.

Subjects: FAKE news; DISINFORMATION; FREEDOM of expression; HUMAN rights; SOCIAL responsibility of business; SOCIAL media

Academic Journal

PDF Full Text (1.6MB)

Notes: This title is held in HKU Libraries

#### 5," WHAT'S A SOCIAL MEDIA

# PLATFORM TO DO? Authors: Source: Utah Law Review. 2020, Issue 4, p1009-1028. 20p. Article \*FAKE news \*DISINFORMATION \*FREEDOM of expression \*HUMAN rights \*SOCIAL responsibility of business \*SOCIAL media While the circulation of disinformation and misinfo it should also be of concern that overreacting to such expression. The business operations of global social a spile in the adoption of patignal laws that bon "fake"

\*SOCIAL media

While the circulation of disinformation and misinformation online can pose a variety of risks to societies around the world, it should also be of concern that overreacting to such false information can undermine human rights, including freedom of expression. The business operations of global social media platforms frequently intersect with this latter concern because of a spike in the adoption of national laws that ban "fake news" as well as their own platform policies to tackle false information. This Essay assesses the corporate responsibility standards afforded by the United Nations' Guiding Principles on Business & Human Rights as well as the International Covenant on Civil and Political Rights and explains several key ways in which the guidance that these instruments provide is relevant to social media companies in tackling false information on their platforms.

[ABSTRACT FROM AUTHOR]

Copyright of Utah Law Review is the property of Utah Law Review and its content may not be copied or emailed to multiple sites or posted to a listserv without the copyright holder's express written permission. However, users may print, download, or email articles for individual use. This abstract may be abridged. No warranty is given about the accuracy of the copy. Users should refer to the original published version of the material for the full abstract. (Copyright applies to all Abstracts.)

### **Evaluating the sources**

Think before you use...

Currency: Timeliness of the information

Accuracy and Authority: Reliability and correctness of the content

Relevance: Relatedness to your topic

Equitable and Impartial: Whether it's fact, opinion or propaganda

#### Full text available

#### IN A WORLD OF "FAKE NEWS," WHAT'S A SOCIAL MEDIA PLATFORM TO DO?

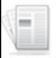

By: Aswad, Evelyn Mary. Utah Law Review. 2020, Issue 4, p1009-1028. 20p.

Subjects: FAKE news; DISINFORMATION; FREEDOM of expression; HUMAN rights; SOCIAL responsibility of business; SOCIAL media

Academic Journal

PDF Full Text (217KB)

#### Full text not available: Check availability

#### 27. Digital **Disinformation** and the Imaginative Dimension of Communic

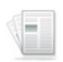

Academic Journal By: Cabañes, Jason Vincent A. Journalism & Mass Communication Quarterly. Summer202 DOI: 10.1177/1077699020913799.

Subjects: DISINFORMATION; FAKE news; ONLINE trolling; SOCIAL media; AUDIENCES; Telecommunications Carriers; Internet Publishing and Broadcasting and Web Search Portals

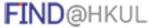

PHKUL raries

Chook for update

Advancing Journalism and Communication Research: New Theories and Concepts

#### Digital Disinformation and the Imaginative Dimension of Communication

ournalism & Hen Communication Quarterly
2000, Vol. 97(2) 45-45;

© 200 AFFIC.
Article rease galdelinorsuppub combourney permissions
DOE 10.1177/07/209/03/91/379https://journalis.suppub.com/bnmo/pmg
@SAGE

Jason Vincent A. Cabañes

#### Abstract

To nuance current understandings of the proliferation of digital disinformation, this article seeks to develop an approach that emphasizes the imaginative dimension of this communication phenomenon. Anchored on ideas about the sociality of communication, this piece conceptualizes how fake news and political trolling online work in relation to particular shared understandings people have of their sociopolitical landscape. It offers the possibility of expanding the information-oriented approach to communication taken by many journalistic interventions against digital disinformation. It particularly opens up alternatives to the problematic strategy of challenging social media manipulation solely by doubling down on objectivity and facts.

#### Keyword

digital disinformation, fake news, political trolling, social narratives, audiences

The slew of recent works on digital disinformation has spotlighted the unprecedented proliferation of organized information disorder campaigns across the globe. Many of these works—including those from journalists and academics alike—have focused on revealing the starding arsenal of social media manipulation strategies that have been developed in different countries the world over (Bradshaw & Howard, 2017). They have cataloged, among others, Cambridge Analytica's psychographic targeting experiments on Facebook (Cadwalladr & Graham-Harrison, 2018; Ireton & Posetti,

## Full text not available: Check availability

1. COVID-19, fake news and the role of the general practice nurse: Social media and online sources are rife with misinformation and disinformation, never more so than now. This article will explore the issues surrounding fake news and COVID-19, consider them in relation to the role of the general practice nurse (GPN) and discuss solutions

Journa

FIND@HKUL

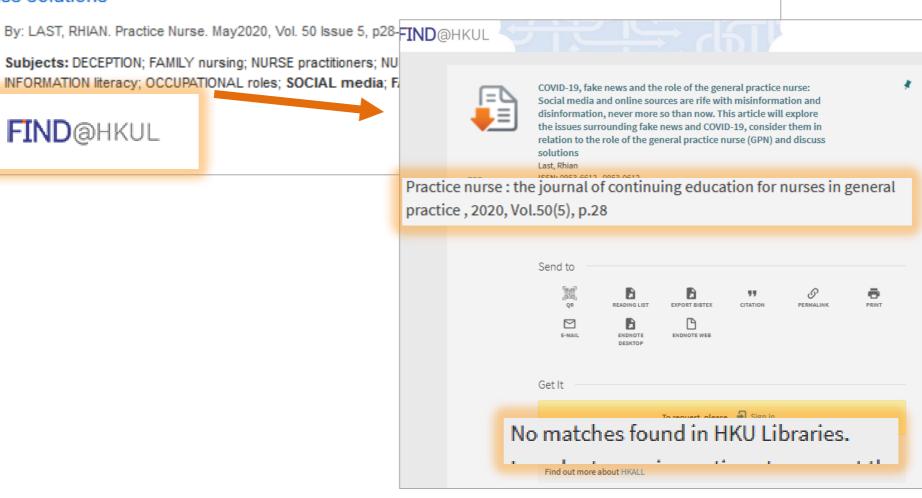

## Full text not available: Check availability

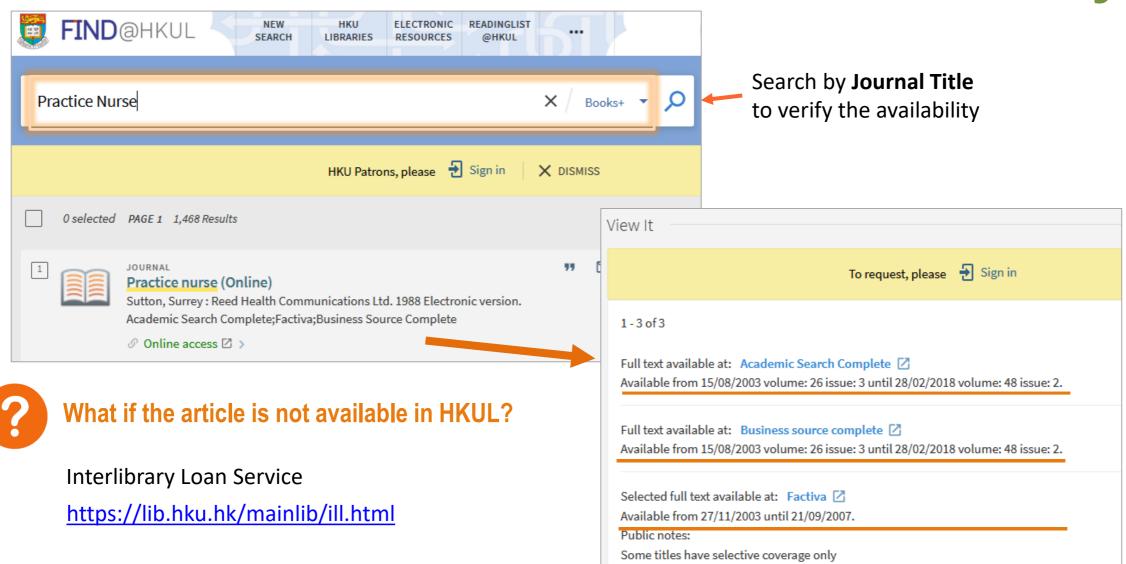

## digital initiatives

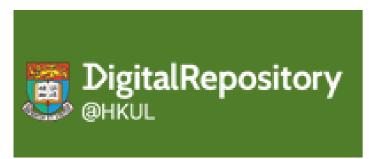

https://digitalrepository.lib.hku.hk/

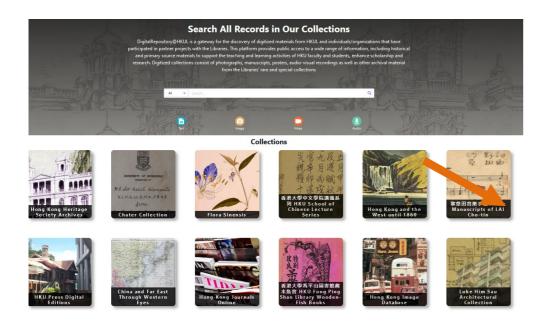

#### Find out more

https://lib.hku.hk/ > HKUL Digital Initiatives

#### **ExamBase**

http://exambase.lib.hku.hk.eproxy.lib.hku.hk

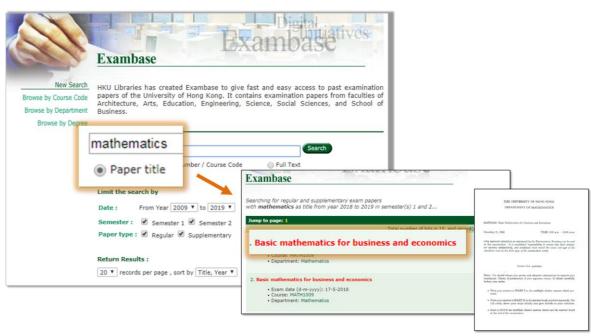

#### **Hong Kong University Theses Online**

https://hub.hku.hk/advanced-search?location=thesis

| The University of Hong Kong The HKU Scholars Hub 香港大學學術庫                                     |                 |                        |          | HKU Login<br>Guest Login |                 |             |        |     |
|----------------------------------------------------------------------------------------------|-----------------|------------------------|----------|--------------------------|-----------------|-------------|--------|-----|
| ↑Home Publications                                                                           | Researchers Org | anizations Grants      | Datasets | Theses                   | Patents         | Community S | ervice |     |
| Theses                                                                                       |                 |                        |          | 3                        |                 | 13          |        | ue. |
| Description                                                                                  |                 | Title                  |          | ·                        | Enter Search Te | rms Here    |        | x + |
| Thesis Search Collection Theses @HKU Relevant Links Retrospective Conversion of Print Theses | Filters         | Degree<br>Dept/Program |          | rees                     |                 |             |        | · · |
| Browse  Thesis Degree                                                                        |                 | Degree Level           |          | ree Levels               | v               | То          | 2022   | •   |
| Dept/Program     Award     Supervisor                                                        | Search Q        |                        |          |                          |                 |             |        |     |

## Learn More?

Join E-resources

Awareness Week in

March 2022 covering major key English and Chinese databases

Clarivate

• CNKI

Elsevier

Emerald

• Gale

INSPEC

ProQuest

SpringerNature

Wolters Kluwer

More...

Training, Quizzes, Poster Sessions, Lucky Draw...

Stay tuned!

https://libguides.lib.hku.hk/c.php?g=862148 Tips: Access HKUL e-resources Configure **Scholars** Google Scholar Setting 1. Install HKUL Search Assistant Q Publisher's OR Website **From** 2. Install Reload via HKUL Reload via HKUL **HKUL** website? **HKUL Authentication** For Alumni, HKU SPACE Students, Circle of Friends and JULAC Card Holders

Submit Reset

### Configure Google Scholar to access HKUL subscriptions

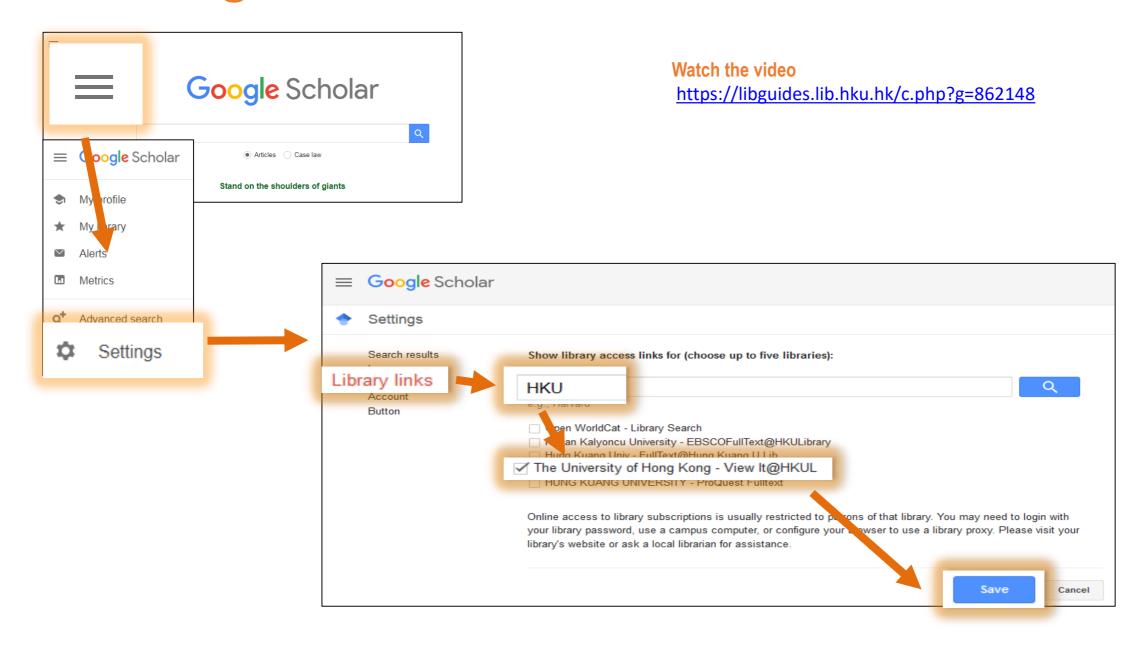

### When you **Search** Google Scholar

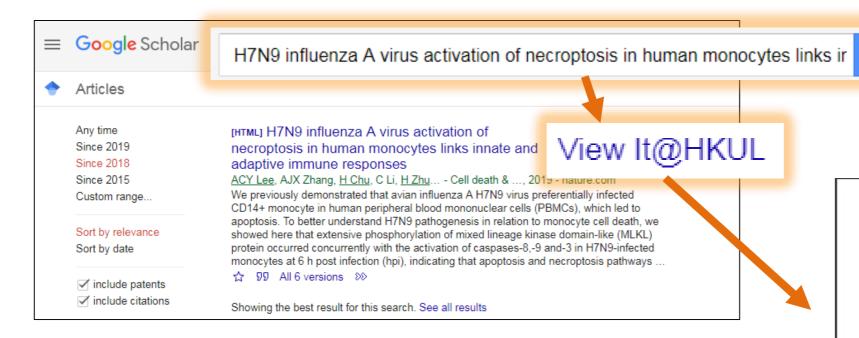

Lee et al. Cell Death and Disease (2019)10:44

Cell Death & Disease

Open Access

#### H7N9 influenza A virus activation of necroptosis in human monocytes links innate and adaptive immune responses

Androw C. Y. Leegil, Anna J. X. Zhang<sup>1234</sup>, Hin Chu<sup>1234</sup>, Can Li<sup>1</sup>, Houshun Zhu<sup>1</sup>, Winger W. N. Mak<sup>1</sup>, Yaroka Chen<sup>1</sup>, Kin-Hang Koko<sup>1234</sup>, Krivin K. W. To<sup>1234</sup> and Kivok Yung Yuen<sup>1234</sup>

We previously demonstrated that avian influenza A H/N9 virus preferentially infected CD14<sup>+</sup> monocyte in human peripheral blood mononuclear cells (PBMCs), which led to apoptosis. To better understand H/N9 pathogenesis in lation to monocyte cell death, we showed here that extensive phosphorylation of mixed lineage kinase domain-lik MLKL) protein occurred concurrently with the activation of caspases 8. 9 and -3 in H/N9-infected monocytes at 6 h post infection flips), indicating that apoptosis and necroptosis pathways were simultaneously activated. The apoptosis morphology was readily observed in H7N9-infected monocytes with transmission electron microscopy (TEM), while he pan-caspase inhibitor, IDN6556 (IDN), accelerated cell death through necroptosis as evidenced by the increase level of pMLKL accompanied with cell swelling and plasma membrane rupture. Most importantly, H7N9-induced cell death could only be stopped by the combined treatment of IDN and necrosulfonamide (NSA), a pMLKI. membrane translocation inhibitor, but not by individual inhibition of caspase or RIPKS. Our data further showed that activation of apoptosis and necroptosis pathways in monocytes differentially contributed to the immune response of monocytes upon H7N9 infection. Specifically, caspase inhibition significantly enhanced, while RPKS inhibition reduced the early expression of type I interferons and cytokine/chemokines in H/N9-infected monocytes. Moreover, culture supernatants from IDN-treated H/N9-infected monocyte promoted the expression of co-stimulatory molecule CD80, CD83 and CD86 on freshly isolated monocytes and monocyte-derived dendritic cells (MDCs) and enhanced the capacity of MDCs to induce CD3+ T-cell proliferation in vitro. In contrast, these immune stimulatory effects were abrogated by using culture supernatants from H7N9-infected monocyte with RIPK3 inhibition. In conclusion, our findings indicated that H/N9 infection activated both appotosis and necroptosis in monocytes. An intact RIPKS activity is required for upregulation of innate immune responses, while caspase activation suppresses the immune response.

Compandence Read Yang Yang Dipangehalah Depanser of Memberghy Phang Interplang Long Phang Long Phang Long Chin Hall for a darks between its health of the ord of the action. These actions combined equally Action CV. Long Area IX. Along Jin Cha Goodby 6 (1488).

Influenza A virus infection and replication in bust cells influenza A virus infection and replication in bust cells induce apoptosis<sup>1</sup>, necroptosis<sup>2</sup> and pryoptosis<sup>2</sup>, Viral proteins including PB1-12<sup>2</sup>, NP<sup>2</sup> and NS1<sup>2</sup> trigger apop-(TRAIL)<sup>2</sup> activate extrinsic apoptosis through death losis through the intrinsic pathway by mitochondral— receptor/lipand-mediated capase-8 activation. Influenza virus infection also leads to necroptosis, a form of regu lated necrosis. Necroptosis depends on the formation and activation of necrosome, which consists of receptor

Official issued of the Cell Death Differentiation Association

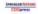

#### Access from Publisher's website via HKUL Search Assistant

For example: Science

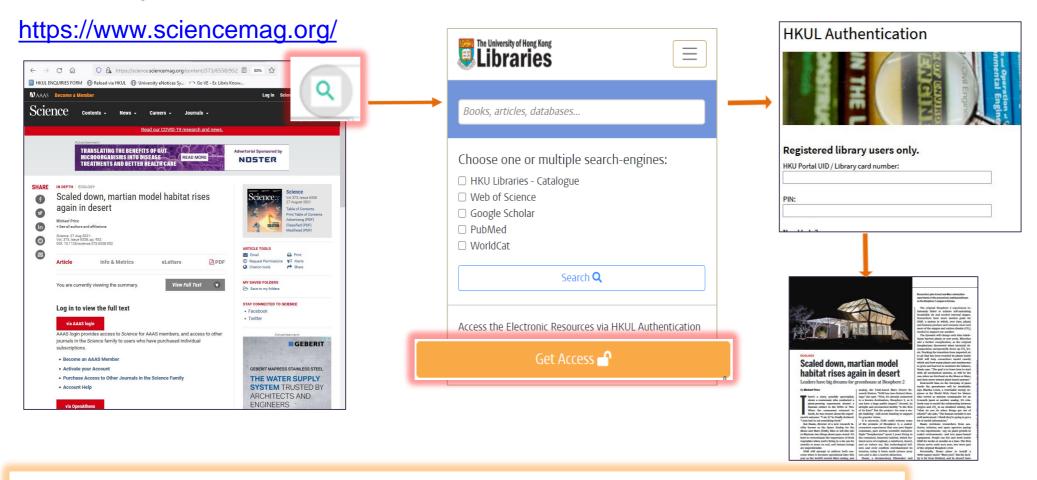

Note: Access is only granted for HKUL subscribed resources and to eligible patrons only.

## Important!

## Be Ethical!

### **Ethical Use of Library Databases**

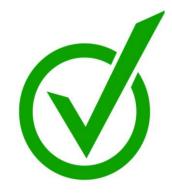

## terms and conditions

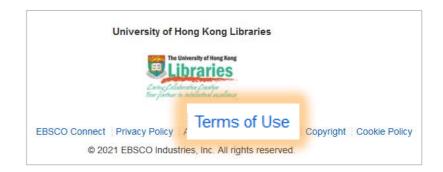

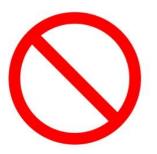

### **Prohibited Uses and Excessive Downloading**

- What does 'prohibited uses' mean?
- What does 'systematically download', or 'excessively download' mean?
- What will happen if prohibited use or systematic or excessive downloading happens?

Find out more https://lib.hku.hk/copyright/cpr02.html

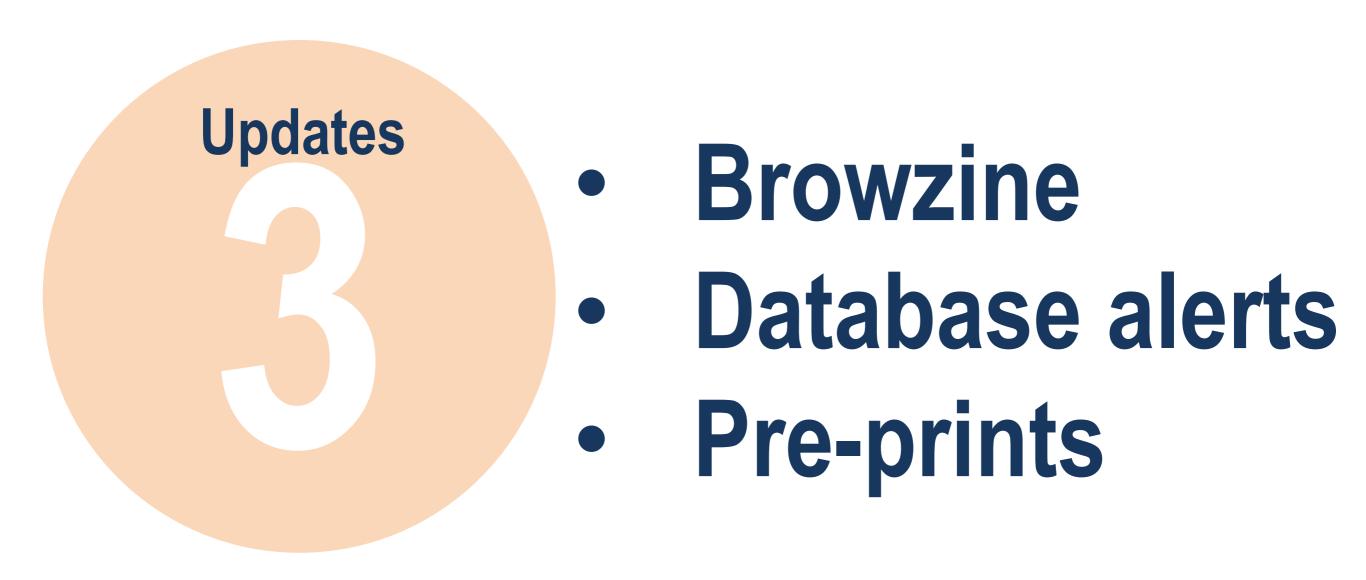

## Browzine

https://browzine.com/libraries/371/subjects

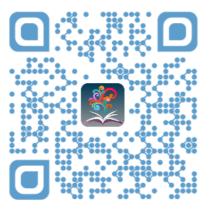

- Browse selected HKUL subscribed journals
- Track newly released articles and journal issues
- Save favorite journals and articles
- Download articles for offline reading

#### BrowZine App

1. Download and install BrowZine app in relevant App Store

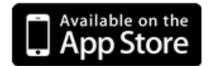

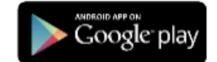

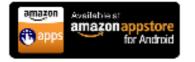

For all iPads, iPhones and iPod Touches with iOS v7.x+ For all Android Tablets and Smartphones with OS v4.1+ For Kindle Fire HD Tablets

- 2. Select "University of Hong Kong" from the library list
- Enter your HKU Portal account and PIN when prompted for authentication.

#### **BrowZine Library** My Bookshelf My Articles ACCESS PROVIDED BY THE UNIVERSITY OF HONG KONG FIND JOURNAL BY TITLE, SUBJECT, OR ISSN **BROWSE SUBJECTS** Arts and Humanities **Biological Sciences** = Biomedical and Health Sciences **Business and Economics** Earth and Environmental Sciences

## Database alerts

3,135 results from Web of Science Core Collection for:

Q genome and human pigment\* (All Fields)

⇔ Copy query link

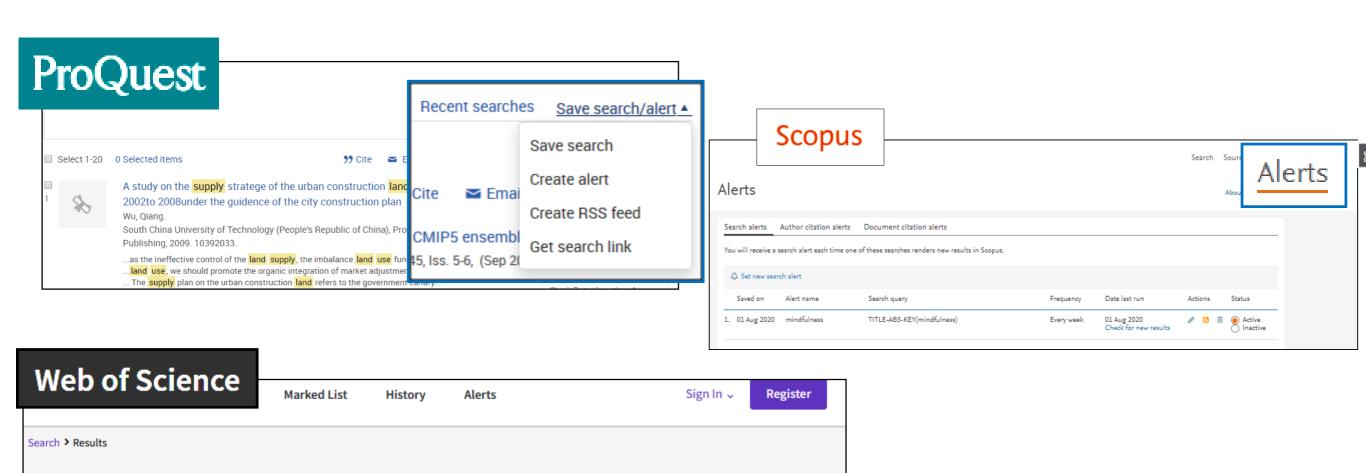

**Analyze Results** 

Create Alert

## Pre-print Post-print Published

https://libguides.lib.hku.hk/c.php?g=918959

The version of a scholarly paper that precedes formal peer review

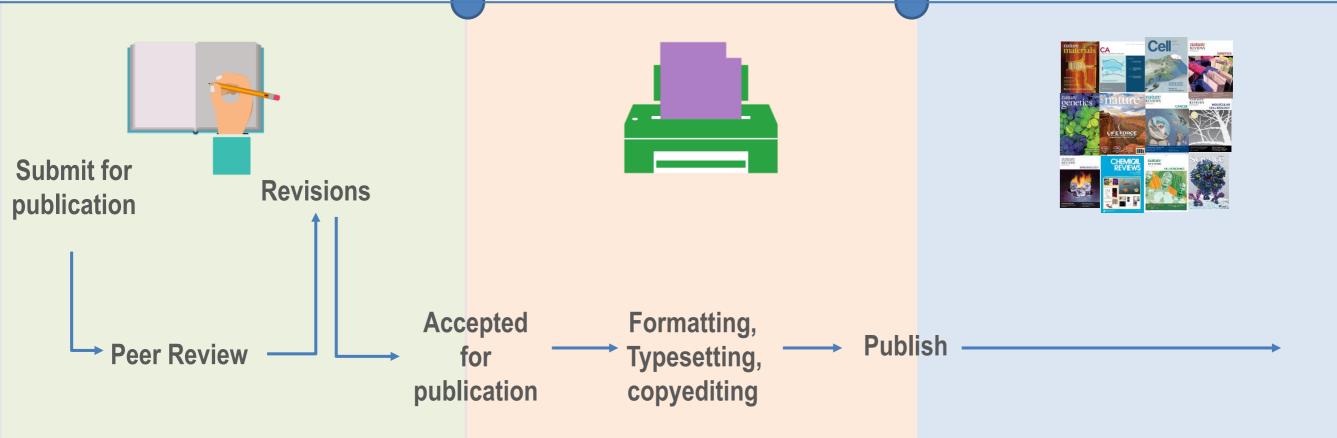

## Recap...

### **Quick start**

In-depth

**Updates** 

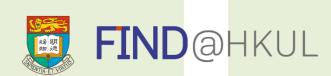

HKUL Homepage >
Electronic Resources

Browzine
Database alerts
Pre-prints

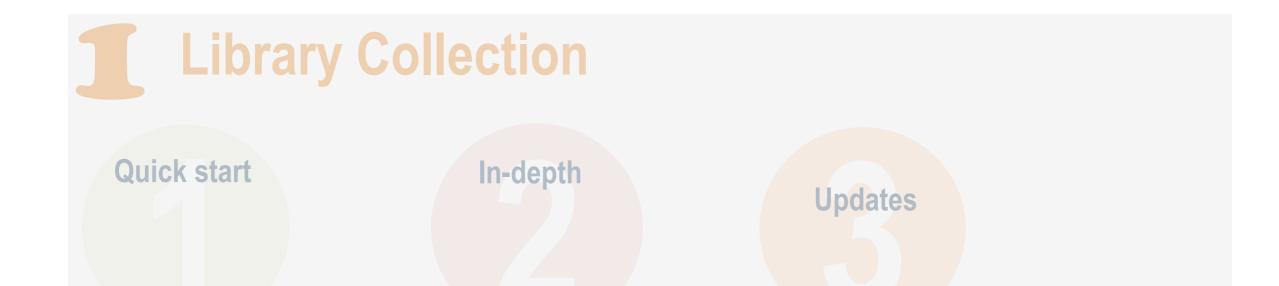

## Beyond HKU Libraries

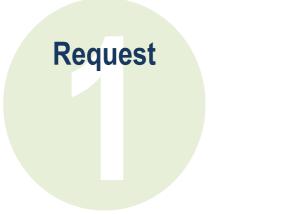

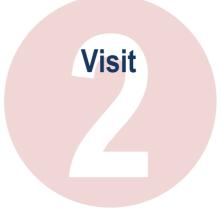

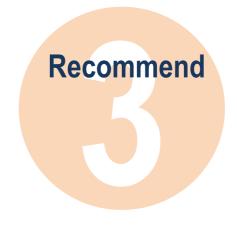

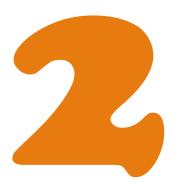

## **Beyond HKUL**

\*HKALL Request

Book
loan service
among the
UGC-funded
libraries

Interlibrary Loans Request

Books
beyond HKALL
&
articles
beyond HKU

JULAC Card

Access and Borrow from other UGC-funded libraries

Book Recommendation Online

Books
(print or electronic)
&
Audio-visual items

https://lib.hku.hk/general/hkall\_overview.html

https://lib.hku.hk/mainlib/ill.html#1

https://lib.hku.hk/cdd/ils-jla.html

https://lib.hku.hk/general/e-form/eform\_book.html

\*Tips: Excluding electronic resources subscribed by other UGC libraries

An idea or

**@HKU Libraries** 

Literature assignment review

03

**Organise** your references

Read and study

Collect and analyse data

Write and submit

## Conducting Research

Research assessment

Research visibility

## Endnote

## Keep a record of your reading materials in an **Endnote library**

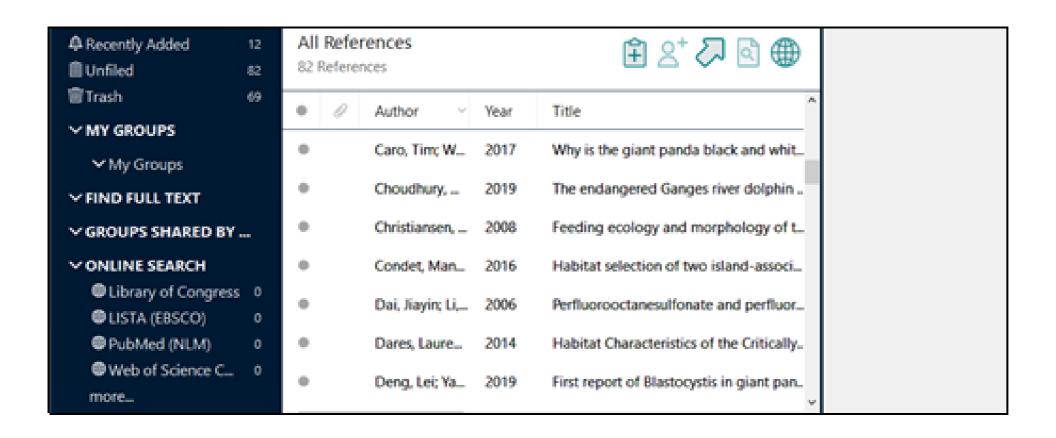

Format the document in a selected

citation style, e.g. APA.

Build **in-text citations** to acknowledge the work of another person.

Giant pandas - Word EndNote 20 PDF-XChange Q Tell me... Sign in Q Share EN Go to EndNote Categorize References \* Export to EndNote > Update Citations and Bibliography III Instant Formatting is On \* Manuscript Matcher Citation - E Edit Library Reference(s) Convert Citations and Bibliography > Preferences Citations Tools Giant pandas are an important endangered species in China. Human activity has been encroaching on the panda habitat in the Wolong Nature Reserve (Durnin, 2005). The reserve was established in 1962 with an area of 20,000 ha (Katirgis, 2016). In 1975, the reserve expanded to its current size of 200,000 ha. It is the largest among the 25 nature reserves in China designated for giant panda conservation. Only about 1050 to 1100 pandas are believed to exist in the wild, of which most inhabit the designated nature reserves. total wild population, inhabit the Wolon (Anthes, 2013, p. 78) Wolong Nature Reserve is located in Wenchuan County, Sichuan Province, southwestern China. Wolong is situated between the Sichuan Basin and the Qinghai-Tibet Plateau and is characterized by high mountains and deep valleys. It encompasses several climatic zones, and has high habitat diversity. Besides the giant pandas, 12 other animal species and 47 plant species in the reserve are on China's national protection list. Anthes, E. (2013). A dolphin stale. Scientific American, 308(3), 78. giant nandas in the Molena Nature Reserve (China) [electronic

Create the reference list

#### EndNote<sup>™</sup>20

#### Download a copy

Current HKU staff and students only

Find out more: https://lib.hku.hk/endnote/

#### **Enroll in online Endnote course:**

ILT02 eLearning@HKUL:
Manage Citation with Endnote
<a href="https://learning.hku.hk/catalog/course/ilt02/">https://learning.hku.hk/catalog/course/ilt02/</a>

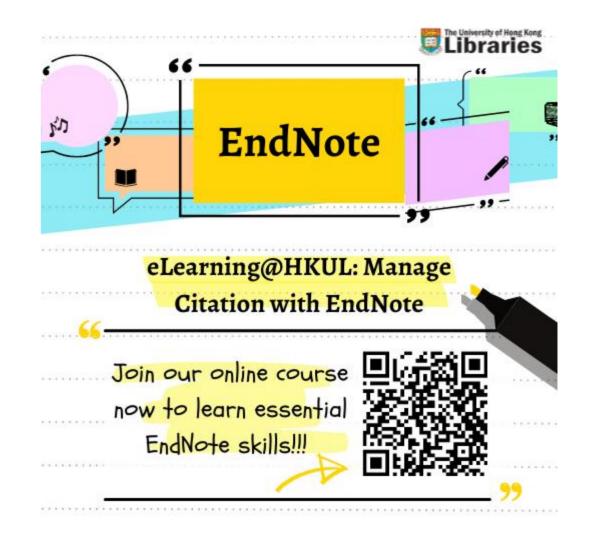

Literature An idea or assignment review

Organise your references

03 04

Read and study

Collect and analyse data

Write and submit

### Conducting Research

**@HKU Libraries** 

Research assessment

Research visibility

# Facilities

### Main Library & 6 branches

**Main** 1912

Fung Ping Shan 1932 Medical 1965 **Law** 1969

**Education** 1978

Dental 1981

**Music** 1983

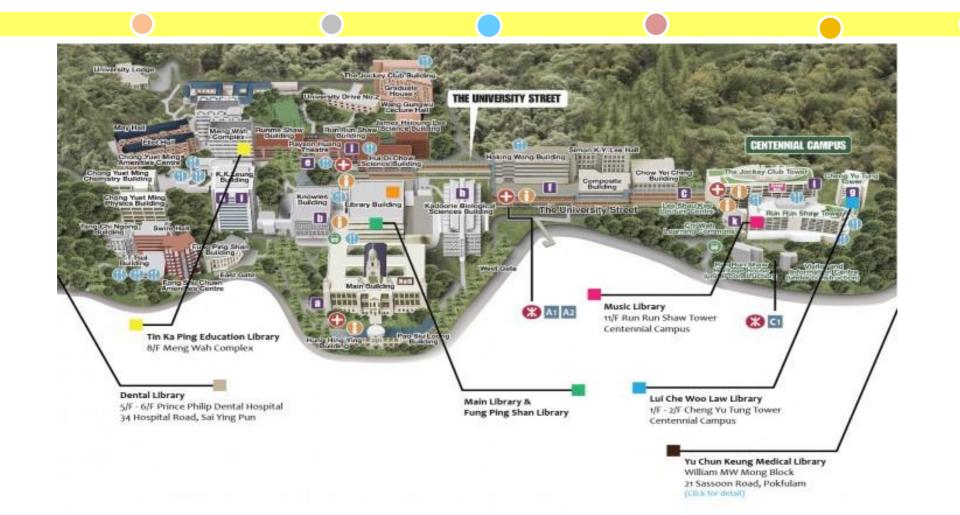

#### Level 3

**Collaboration Zone** 

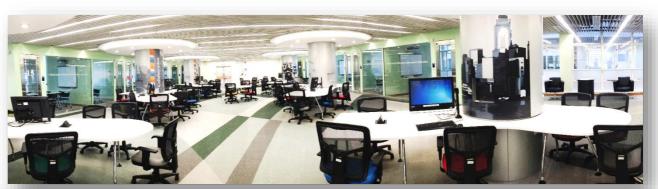

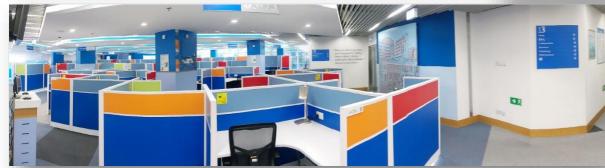

**Study Zone** 

**Technology Zone** 

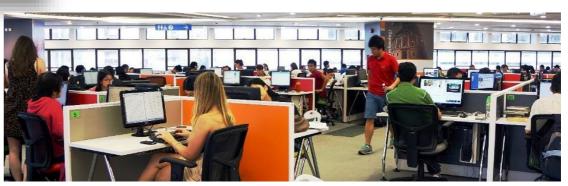

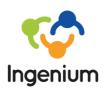

### Ingenium, 2/F

#### Tech@Ingenium

- Al Commons
- VR Space

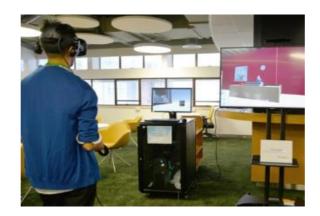

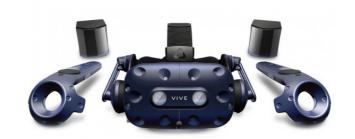

#### **Library Innovation Centre**

- 3D Printers and Scanners
- Digital Interactive Lab
- One Button Studio
- Editing Rooms
- iMacs
- Laser Engraver & Cutter

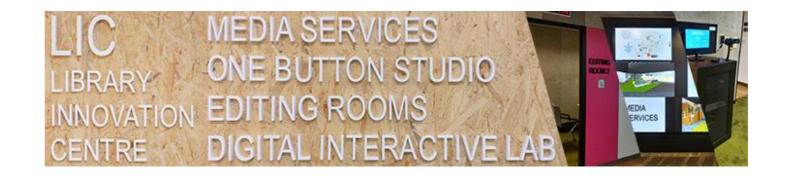

#### More

Think Tank, G/F

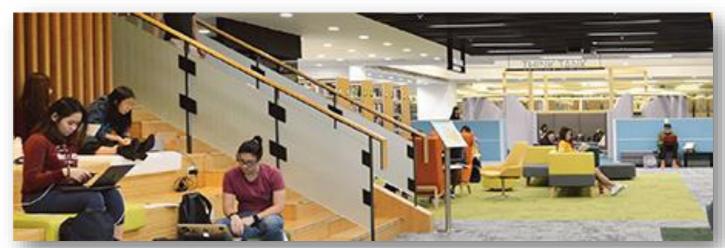

Study tables and carrels on different floors

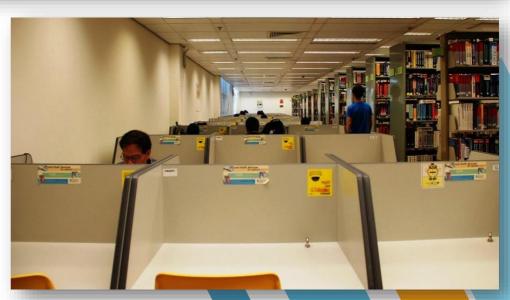

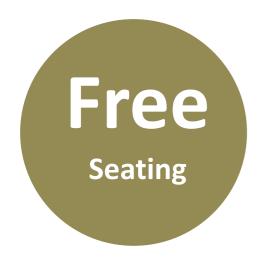

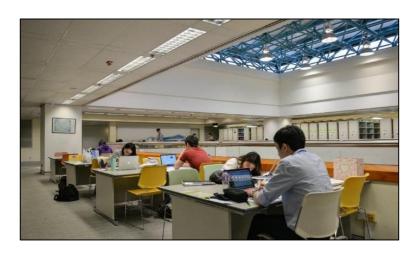

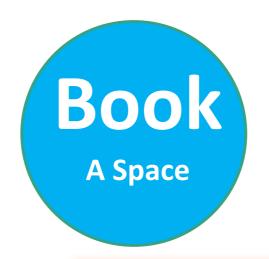

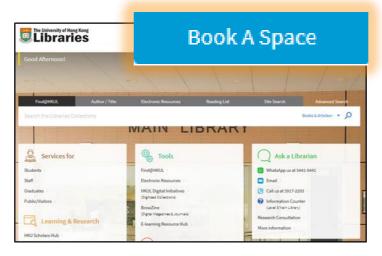

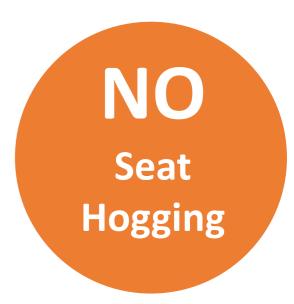

### Explore@HKUL Virtual Tours

https://lib.hku.hk/infoservices/library tours.html

#### **Main Library**

G/F

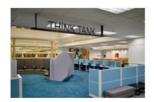

Ground Floor Entrance/Think Tank

2/F

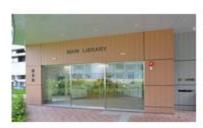

Main Entrance/Ingenium Library Innovation Centre

1/F

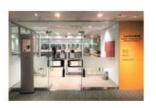

Special Collections

Level 3

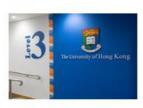

Information Counter Technology Zone Breakout Zone Multipurpose Zone Study Zone Collaboration Zone

#### **Branch Libraries**

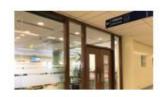

Dental Library 5/F and 6/F, Prince Philip Dental Hospital

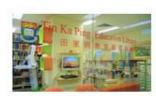

Tin Ka Ping Education Library 8/F, Meng Wah Complex, Main Campus

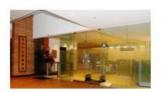

Lui Che Woo Law Library 1/F, Cheng Yu Tung Tower, Centennial Campus

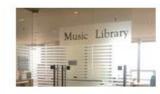

Music Library 11/F, Run Run Shaw Tower, Centennial Campus

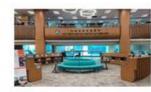

Yu Chun Keung Medical Library LG1, William MW Mong Block, 21 Sassoon Road

01 02

An idea or Literature assignment review

**@HKU Libraries** 

03

Organise your references

04

Read and study

05

Collect and analyse data

06

Write and submit

Conducting
Research

07

Research assessment

Research visibility

### Research Methods

# Data Analysis Tools

### Research Data

# Research Methods

https://libguides.lib.hku.hk/c.php?g=917467&p=6846483

#### SAGE researchmethods

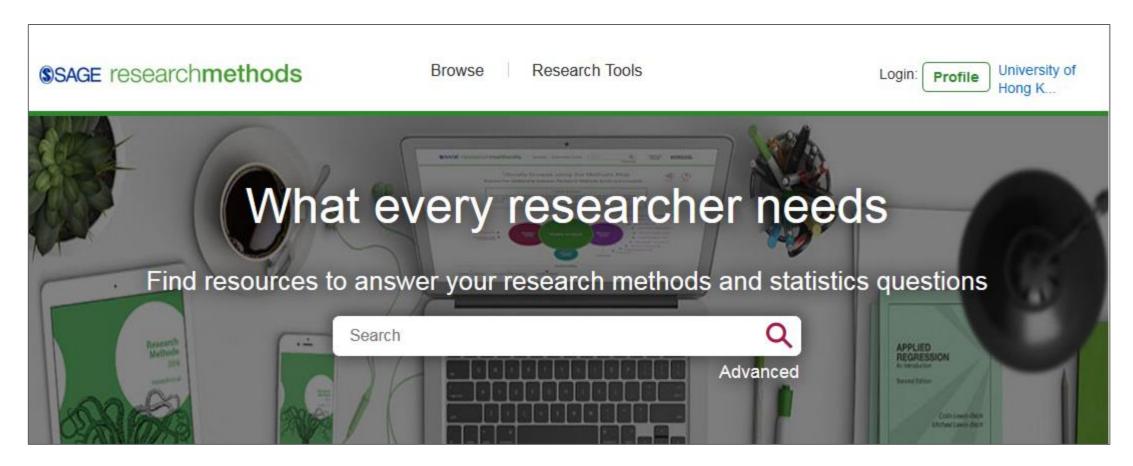

http://find.lib.hku.hk/record=HKU\_IZ61567239360003414

## Covidence: Systematic review software

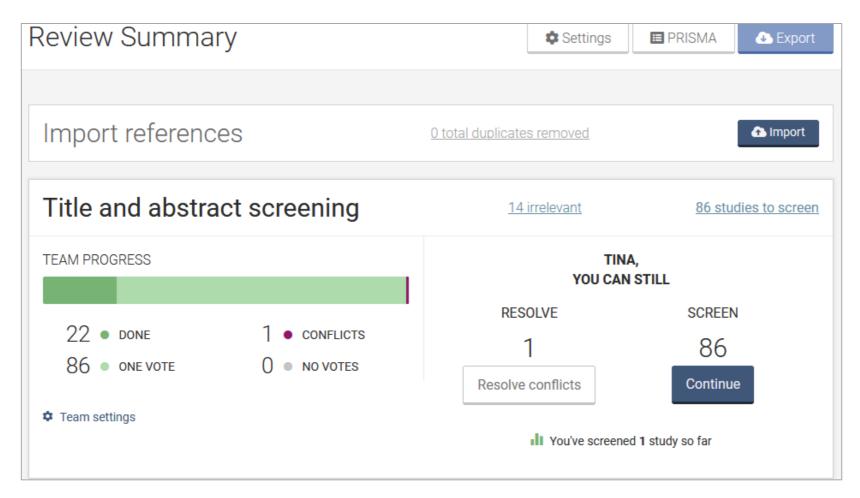

http://find.lib.hku.hk/record=HKU\_IZ61623882980003414

# Data Analysis

# TOOS

- SPSS: Quantitative analysis
- Nvivo: Qualitative analysis

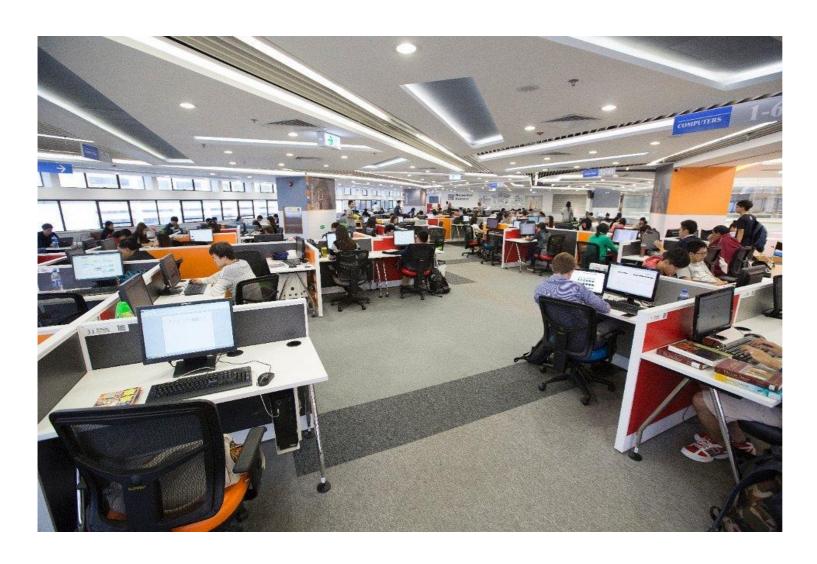

Installed on PCs in the Libraries

# Research

# Data

# YOU ARE HERE

### RPg Students only

Submit a detailed scheme of research

+ Data Management Plan (DMP)

(if needed)

**Submit** 

draft theses +

research data

Submit final version

of thesis

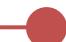

Begin RPG programme at HKU

Confirmation of Candidature

Thesis submission for examination

Passed the examination

"RPg" includes the degrees of MPhil, PhD, and SJD

<u>Find out more</u>: https://hub.hku.hk/researchdata/rds.htm

Doctor of Legal Science

#### **DataHub – HKU Data Repository**

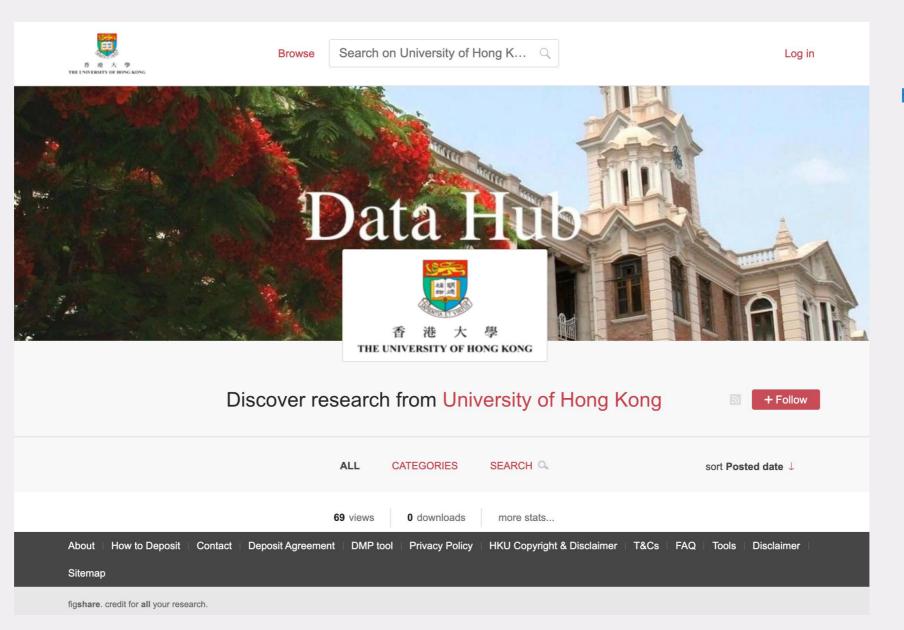

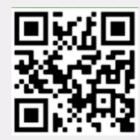

https://datahub.hku.hk

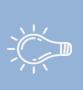

#### **DataHub**

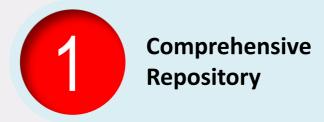

✓ A comprehensive repository for research data and other forms of scholarly outputs

✓ A cloud platform for storing, citing, sharing & discovering

**Powered by Figshare** 

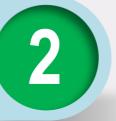

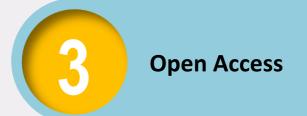

✓ Colle stabl to re:

✓ Findable, Accessible, Interoperable, and Reusable

**FAIR Data Principle** 

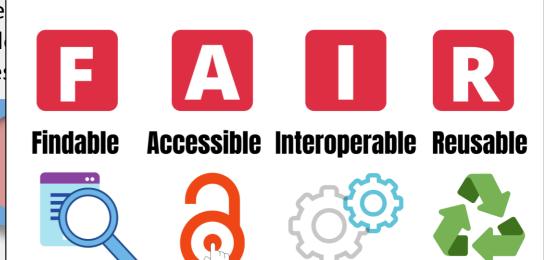

#### **Features of DataHub**

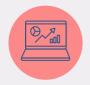

Accessible

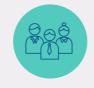

Sharing & collaborative

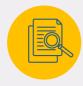

Discoverable

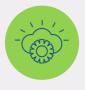

Confidential

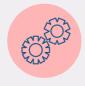

Secure

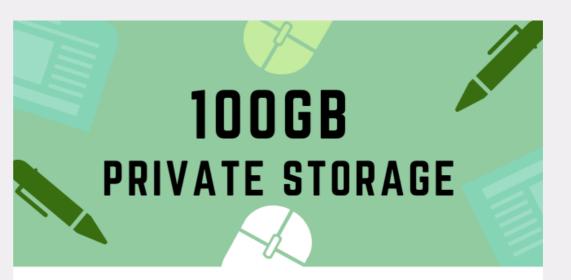

Each HKU academic staff, researcher, and RPg student could enjoy 100GB\* private storage on DataHub

\*request for extra storage available subject to individual research needs

Find out more: <a href="https://libguides.lib.hku.hk/researchdata/datahub">https://libguides.lib.hku.hk/researchdata/datahub</a>

### Learn More?

Stay tuned with our workshops:

#### Theses@HKUL Research data management

Check schedule and register:

https://lib.hku.hk/general/instruction/index.html

Literature An idea or assignment review

Organise your references

03 04

Read and study

Collect and analyse data

Write and submit

## Conducting Research

**@HKU Libraries** 

Research assessment

Research visibility

# Important!

# Be Original!

#### Learn more...

https://tl.hku.hk/plagiarism/

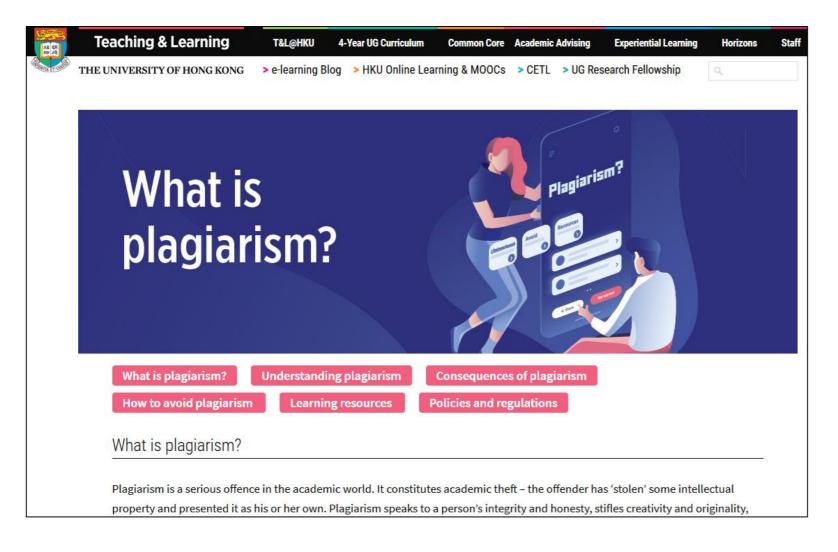

Plagiarism is a serious offence in the academic world. When you use someone else's ideas, make sure you acknowledge them, as in-text citations and in the reference list.

### **ILT01 Information Literacy Training: Academic Honesty**

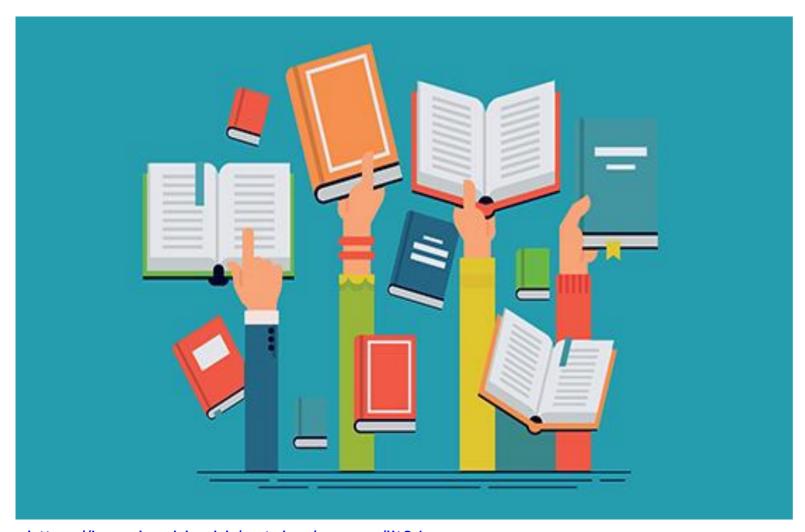

https://learning.hku.hk/catalog/course/ilt01

#### Content

- 1. What is plagiarism
- 2. Why need to cite
- 3. When to cite
- 4. How to cite properly
- 5. Citation styles
- 6. Citation tools available to you
- 7. What is Turnitin

### Similarity check

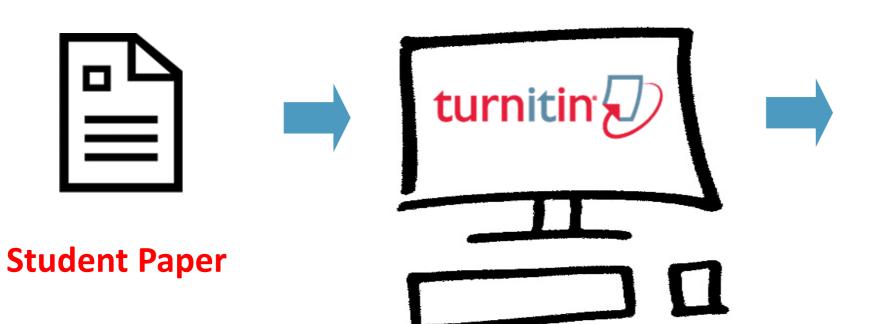

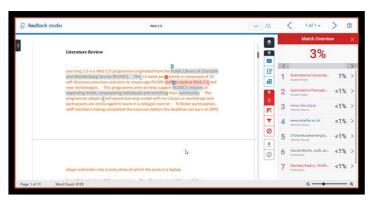

**Similarity Report** 

http://lib.hku.hk/turnitin

A text matching database containing web pages, student papers, journal articles and books

02 03 04 05

assignment

**@HKU Libraries** 

An idea or Literature review

Organise

references

your

Read and study

Collect and analyse data

Write and submit

Conducting Research

07 08

Research assessment

Research visibility

# Research metrics databases

Essential Science Indicators

Citation Types ①

Contrasting

- InCites
- Journal Citation Reports
- SciVal
- Scopus
- Web of Science
- Altmetric
- Scite

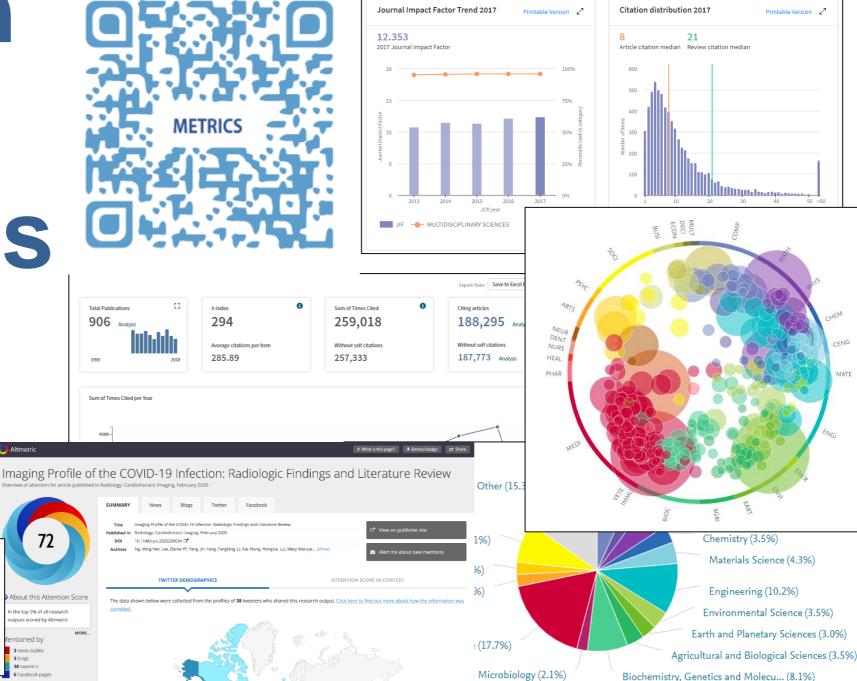

02 03 04

**@HKU Libraries** 

Literature An idea or assignment review

Organise your references

Read and study

Collect and analyse data

Write and submit

Conducting Research

Research assessment

Research visibility

#### **HKU Scholars Hub**

http://hub.hku.hk/

A **ResearcherPage** for every HKU researcher, including RPG students

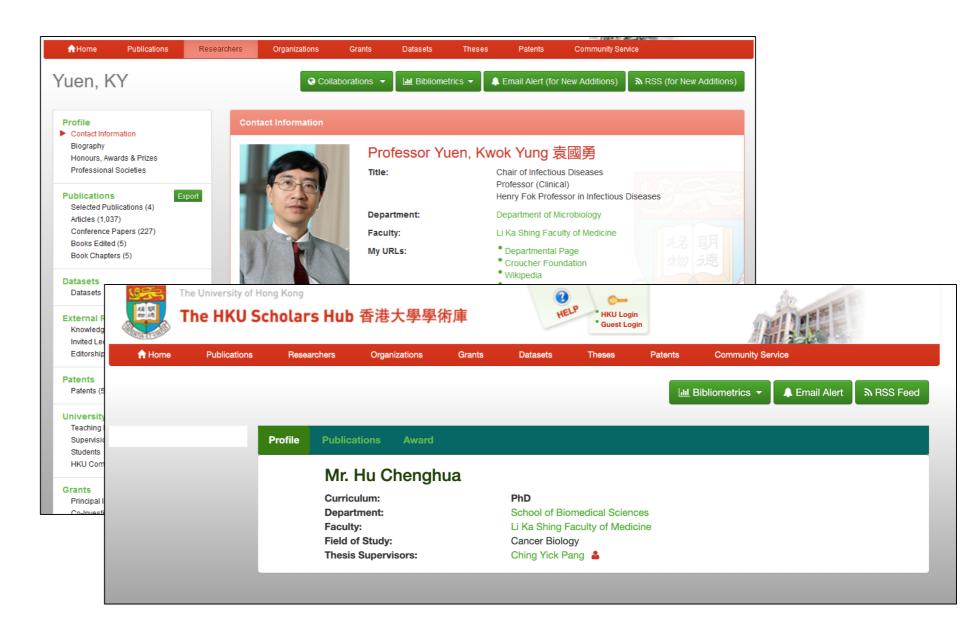

### Set up an ORCID

A unique author ID

https://orcid.org

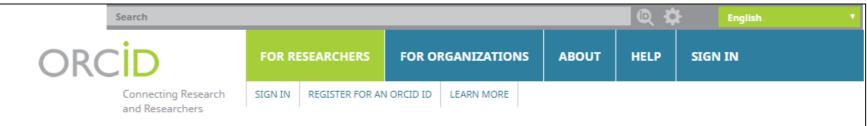

6,970,913 ORCID iDs and counting. See more.

#### DISTINGUISH YOURSELF IN THREE EASY STEPS

ORCID provides a persistent digital identifier that distinguishes you from every other researcher and, through integration in key research workflows such as manuscript and grant submission, supports automated linkages between you and your professional activities ensuring that your work is recognized. Find out more

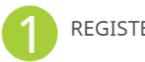

Get your unique ORCID identifier Register now! Registration takes 30 seconds.

**INFO** 

ADD YOUR Enhance your ORCID record with your professional information and link to your other identifiers (such as Scopus or ResearcherID or LinkedIn).

ORCID ID

USE YOUR Include your ORCID identifier on your Webpage, when you submit publications, apply for grants, and in any research workflow to ensure you get

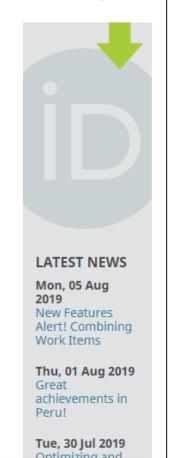

### Learn More?

#### Stay tuned with

#### Research Intelligence@HKUL

Seminars on research matters targeted at early career researchers, covering a wide range of topics such as research visibility, publishing workshops and research impact and HKU scholars' insights.

Check schedule and register:

https://lib.hku.hk/cgi-bin/course/list\_gp\_m.cgi?category=8

# Recap...

01 02 03 04 05

An idea or

assignment

**@HKU Libraries** 

Literature review

**Organise** 

references

your

Read and study

analyse

data

Collect and

Write and submit

Conducting Research

07 08

Research assessment Research

visibility

# 

# Prepared!

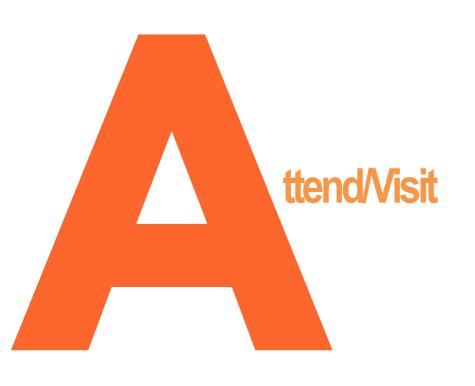

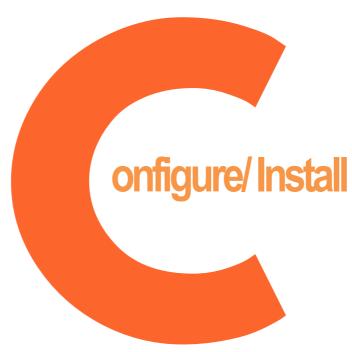

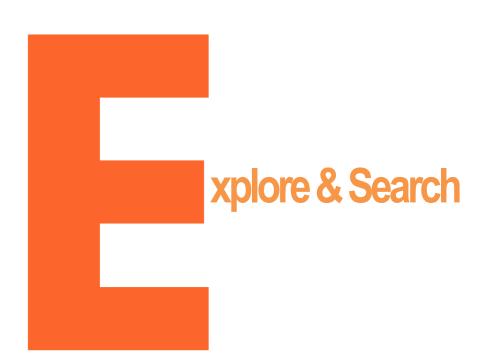

- ✓ Online Course: Academic Integrity
- Online Course: Manage Citation with Endnote
- ✓ Virtual tours

- ✓ Mobile@HKUL
- ✓ Reload via HKUL
- ✓ HKUL Search Assistant
- **✓** Endnote

- ☑ Quick searches: Find@HKUL
- ✓ In-depth searches: <u>Databases</u>
- ✓ Alerts: Browzine | Databases | Preprints
- ✓ HKUL digital initiatives: ExamBase | HKU Theses Online | Digital Repository
- ✓ Originality checking: <u>Turnitin</u>
- ☑ Research support: Research Support@HKUL
- e-Learning resources on campus:HKU e-Learning Resource Hub
- ✓ Beyond HKUL:
  HKALL | Interlibrate

HKALL | Interlibrary Ioan | JULAC Card | Book Recommendation Online

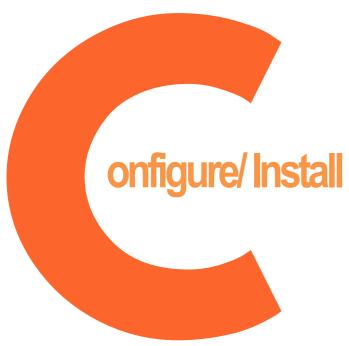

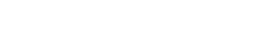

- ☑ Reload via HKUL
- ✓ HKUL Search Assistant
- **✓** Endnote

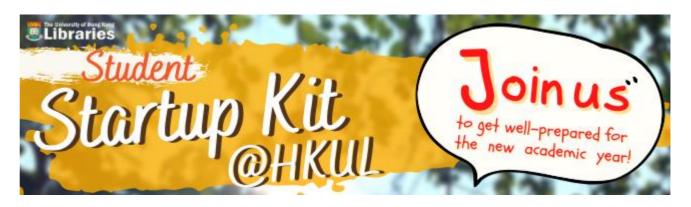

Check schedule and register:

https://lib.hku.hk/general/instruction/index.html

#### HKU e-Learning Resource Hub

Discover e-learning resources in HKU

https://elearning-resource.hku.hk/

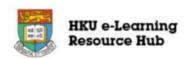

Search... Q

ome Abo

About Us

Suggest A Resource

Help

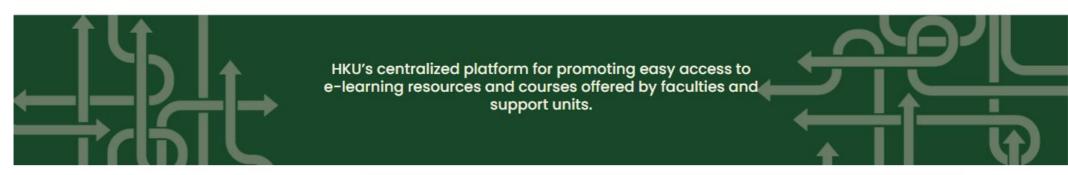

#### Filter by:

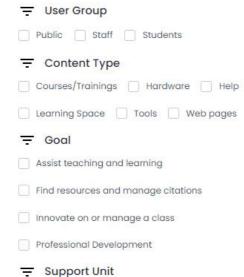

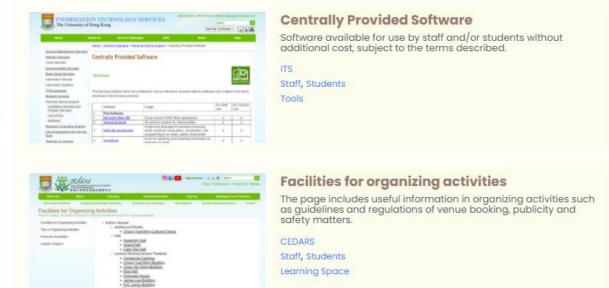

#### Useful resources – ITS training

Quick Tips for Using the Central IT Services

https://its.hku.hk/news/introducing-the-universitys-it-services/

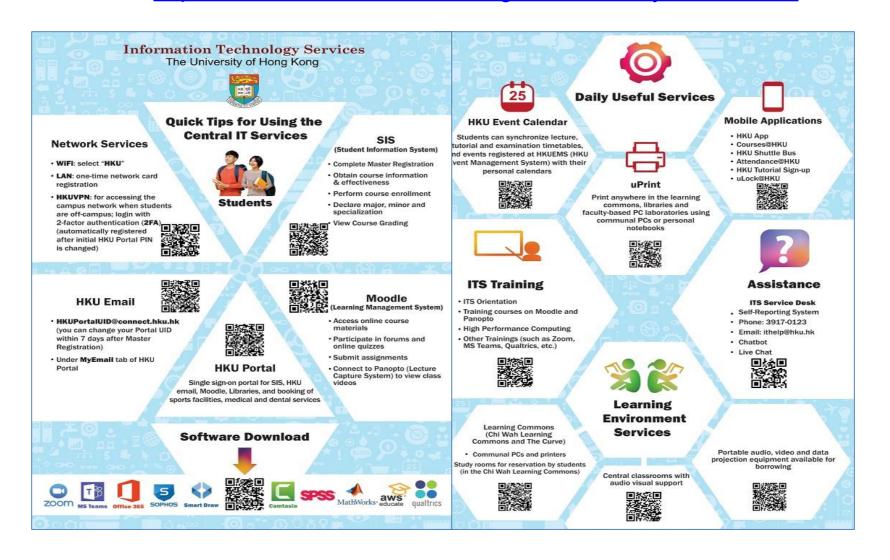

### Aska Librarian

Service Counter, 2/F, Main Library

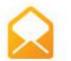

libis@hku.hk

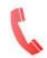

3917-2202

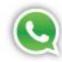

5441-5441

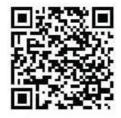

Research Consultation (For academic staff and postgraduates only)

http://lib.hku.hk/mainlib/reference/research\_consult.html

#### Wish you

# every success

in your study!